# Manuale PyroMark® Q24 Control **Oligo**

### Versione 1

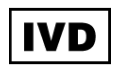

Per il controllo dell'installazione del sistema PyroMark Q24 MDx.

Per uso diagnostico in vitro

# $\epsilon$

**REF** 979303

**HB** 1057421IT

QIAGEN GmbH, QIAGEN Strasse 1, 40724 Hilden, GERMANIA

R2 MAT 1057421IT

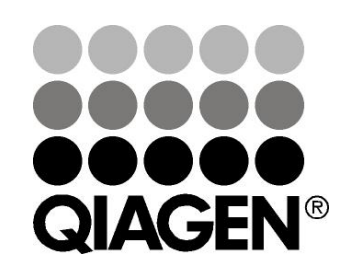

# Sample & Assay Technologies

## Tecnologie per campioni e analisi QIAGEN

QIAGEN è il leader mondiale nelle tecnologie per campioni e analisi destinate all'estrazione e alla purificazione di acidi nucleici a partire da qualsiasi campione biologico. I nostri prodotti e i nostri servizi di alta qualità sono una garanzia di successo, dall'analisi del campione al risultato.

### QIAGEN pone nuovi standard:

- nella purificazione del DNA, RNA e delle proteine
- nell'analisi di acidi nucleici e proteine
- nella ricerca sul microRNA e sull'RNAi
- nelle tecnologie automatizzate per campioni e analisi

Il nostro obiettivo è il vostro successo. Per maggiori informazioni, visitate il sito www.qiagen.com.

### Sommario

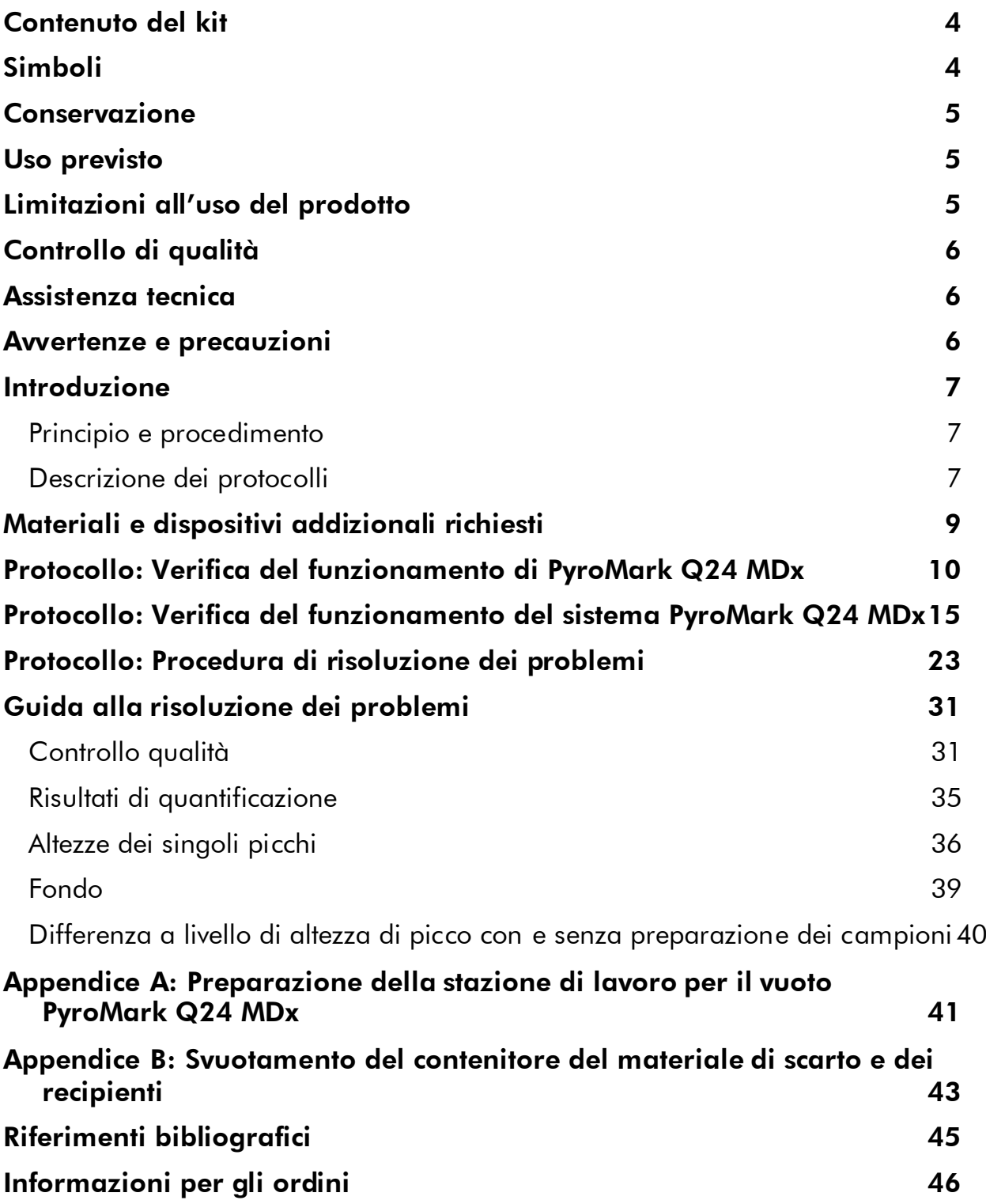

### <span id="page-3-0"></span>Contenuto del kit

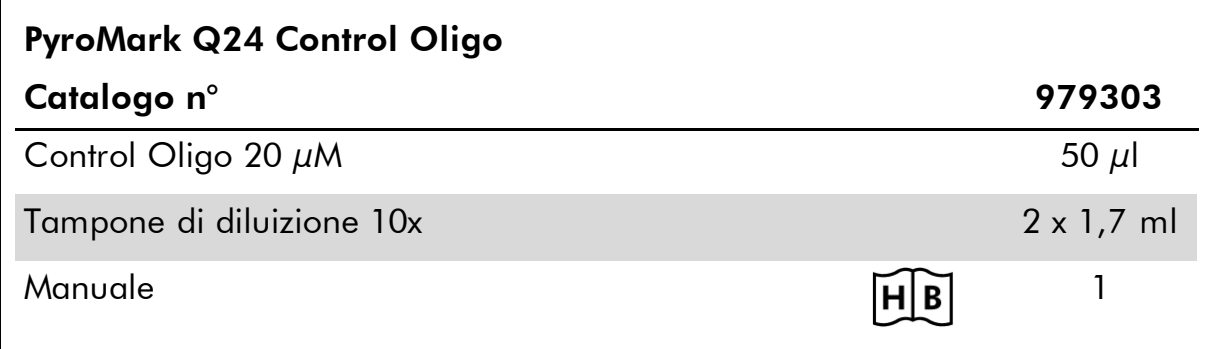

## <span id="page-3-1"></span>Simboli

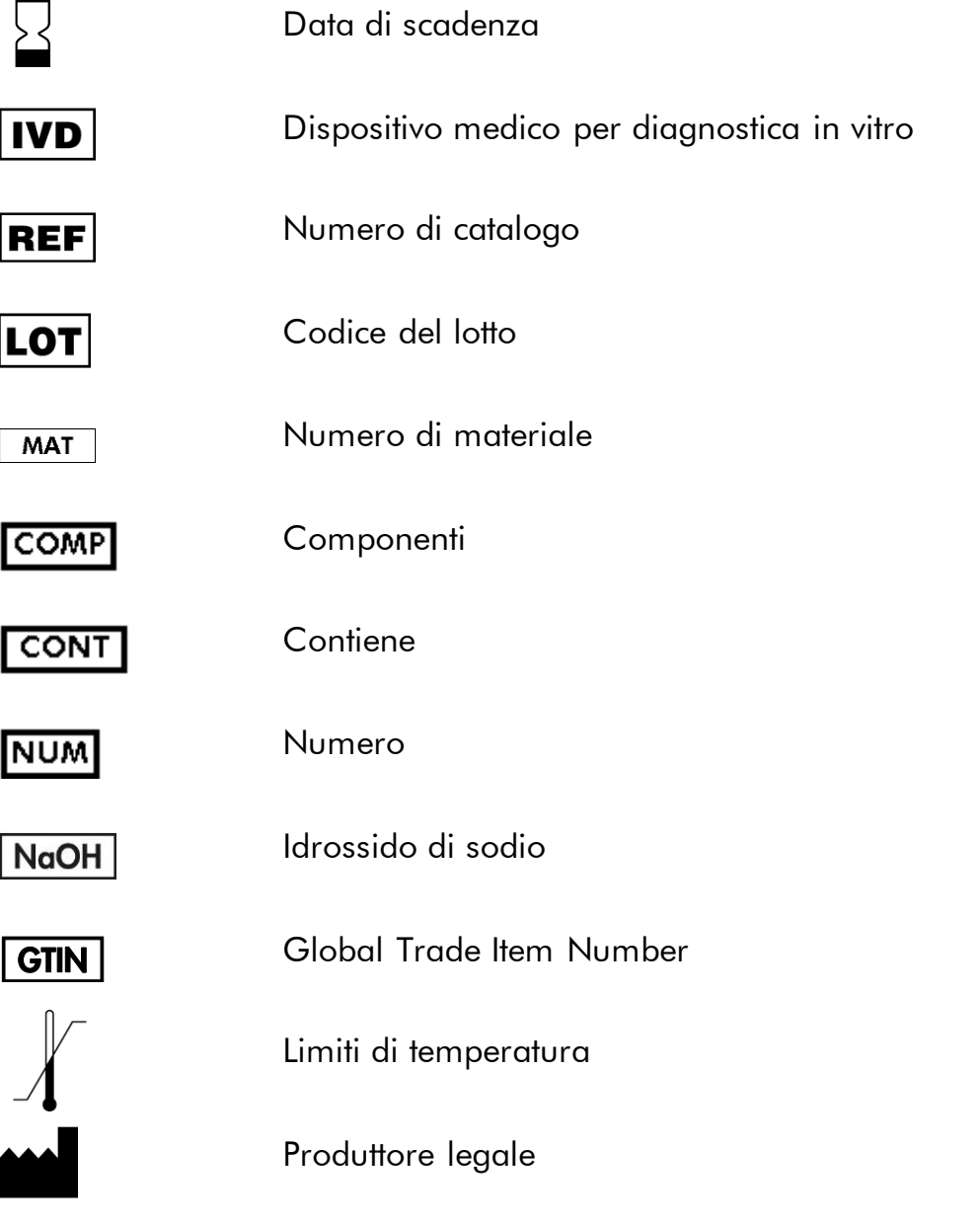

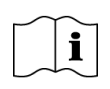

G

Fare riferimento alle informazioni fornite nel manuale

Nota importante

### <span id="page-4-0"></span>Conservazione

PyroMark Q24 Control Oligo deve essere conservato tra –30 e –15°C all'arrivo. Evitare scongelamenti e congelamenti ripetuti (>5 x all'anno). PyroMark Q24 Control Oligo è stabile fino alla data di scadenza se conservato nel rispetto delle presenti condizioni.

## <span id="page-4-1"></span>Uso previsto

PyroMark Q24 Control Oligo consente di verificare la corretta installazione del sistema PyroMark Q24 MDx nelle applicazioni Pyrosequencing® di diagnostica in vitro.

## <span id="page-4-2"></span>Limitazioni all'uso del prodotto

Destinato all'uso in applicazioni mediche di diagnostica in vitro, il sistema PyroMark Q24 MDx deve essere azionato unicamente da

- personale in possesso delle specifiche competenze e della formazione adeguata sulle procedure per utilizzare i dispositivi medici di diagnostica in vitro e
- laboratori di analisi mediche accreditati.

Tutte le operazioni devono essere effettuate in conformità alle istruzioni del sistema PyroMark Q24 MDx, come indicato nelle finestre di dialogo visualizzate sullo schermo di PyroMark Q24 MDx, nel rispetto dei manuali utente collegati e dell'assistenza tecnica di QIAGEN, nonché entro i limiti imposti dalle specifiche tecniche.

I materiali per la preparazione dei campioni prima delle analisi condotte con la tecnologia Pyrosequencing non sono inclusi nel prodotto.

Il prodotto è destinato ad essere usato unicamente sul sistema PyroMark Q24 MDx.

Al fine di ottenere risultati ottimali, occorre attenersi strettamente al manuale utente dello strumento e alla presente guida. La diluizione dei reagenti in maniera diversa da quanto descritto nel presente manuale è sconsigliata e determinerà un calo di prestazioni.

Prestare attenzione alle date di scadenza e alle condizioni di conservazione stampate sulla confezione e sulle etichette di tutti i componenti. Non usare componenti scaduti o conservati in modo errato.

## <span id="page-5-0"></span>Controllo di qualità

In conformità al Sistema di gestione della qualità con certificazione ISO della QIAGEN, ciascun lotto di Pyromark Q24 Control Oligo viene testato con le specifiche predefinite per garantire una qualità del prodotto costante.

I risultati ricavati dal sistema PyroMark Q24 MDx devono essere interpretati nel contesto di tutti gli esiti clinici e di laboratorio pertinenti.

### <span id="page-5-1"></span>Assistenza tecnica

QIAGEN è orgogliosa della qualità e della disponibilità della propria assistenza tecnica. Il nostro reparto di assistenza tecnica è composto da personale qualificato che ha alle spalle una lunga esperienza maturata a livello pratico e teorico nelle tecnologie per campioni e analisi e nell'impiego dei prodotti QIAGEN®. In caso voleste porgere delle domande o incontriate delle difficoltà con PyroMark Q24 MDx Control Oligo o con i prodotti QIAGEN in generale, vi preghiamo di non esitare a contattarci.

I clienti QIAGEN sono la fonte principale d'informazione relativa all'uso avanzato o specializzato dei nostri prodotti. Tali informazioni sono utili sia agli altri ricercatori che a quelli della QIAGEN. Pertanto vi esortiamo a contattarci, in caso di suggerimenti da darci sulle prestazioni dei prodotti o su nuove applicazioni e tecniche.

Per l'assistenza tecnica e per ulteriori informazioni, visitate il sito del nostro servizio di assistenza tecnica www.qiagen.com/Support o chiamate uno dei reparti del servizio tecnico di QIAGEN o il distributore locale (vedere il retro di copertina o visitare il sito www.qiagen.com).

### <span id="page-5-2"></span>Avvertenze e precauzioni

Quando si opera con sostanze chimiche, indossare sempre un camice da laboratorio, guanti monouso e occhiali protettivi. Per ulteriori informazioni, consultare le relative schede di sicurezza sul prodotto (SDS). Le schede SDS, nel pratico e compatto formato PDF, sono disponibili online all'indirizzo www.qiagen.com/safety. Qui è possibile trovare, visualizzare e stampare la scheda MSDS per ciascun kit QIAGEN e i relativi componenti.

### <span id="page-6-0"></span>Introduzione

PyroMark Q24 Control Oligo consente di verificare l'installazione corretta del sistema PyroMark Q24 MDx. Inoltre, PyroMark Q24 Control Oligo può essere utilizzato nella risoluzione dei problemi per stabilire se un risultato inatteso sia riconducibile allo strumento, alla PyroMark Q24 MDx Vacuum Workstation (stazione di lavoro per il vuoto PyroMark Q24 MDx), o al dosaggio.

### <span id="page-6-1"></span>Principio e procedimento

PyroMark Q24 Control Oligo è un oligonucleotide biotinilato che consente all'utente di verificare che sia PyroMark Q24 MDx che la stazione di lavoro per il vuoto PyroMark Q24 MDx funzionino correttamente.

In determinate condizioni, l'oligonucleotide può formare una struttura stemloop interna. Questa struttura consente l'innesco automatico dell'oligonucleotide per l'estensione mediante DNA polimerasi ed elimina la necessità di un primer di sequenziamento nella reazione di Pyrosequencing. La regione sequenziata comprende le singole basi di tutti i nucleotidi, gli omopolimeri a 2 e 3 basi, e una base vacillante/degenerata. Questa posizione variabile viene analizzata automaticamente dal software e i risultati sono presentati come %C e %T. La Figura 1 illustra la struttura dell'oligonucleotide.

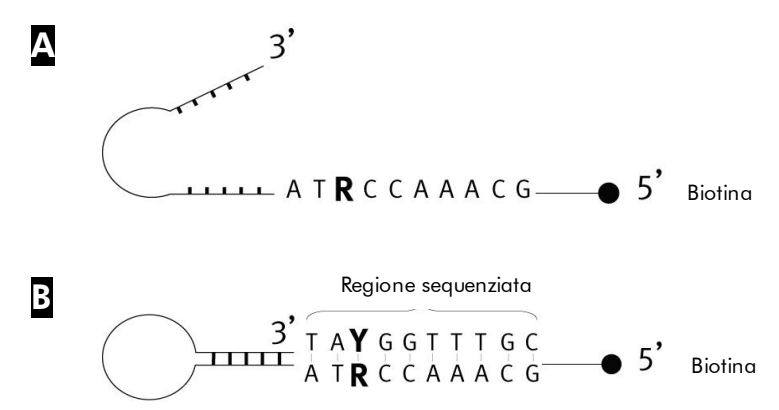

Figura 1. Struttura di PyroMark Q24 Control Oligo. A La struttura aperta dell'oligonucleotide. B Struttura a innesco automatico dell'oligonucleotide, con indicazione della sequenza analizzata.

### <span id="page-6-2"></span>Descrizione dei protocolli

Si raccomanda di eseguire 2 processi per verificare l'installazione corretta del sistema PyroMark Q24 MDx.

### Funzionamento di PyroMark Q24 MDx

Per verificare il corretto funzionamento di PyroMark Q24 MDx, seguire "[Protocollo: Verifica del funzionamento di PyroMark Q24 MDx](#page-9-0)", a pagina [10.](#page-9-0) PyroMark Q24 Control Oligo viene aggiunto direttamente alla PyroMark Q24 Plate (piastra PyroMark Q24) senza precedente preparazione sulla stazione di lavoro per il vuoto PyroMark Q24 MDx.

#### Funzionamento del sistema PyroMark Q24 MDx

Per verificare il funzionamento corretto dell'intero sistema PyroMark Q24 MDx, seguire "[Protocollo: Verifica del funzionamento del sistema PyroMark](#page-14-0) Q24 [MDx](#page-14-0)", pagina [15.](#page-14-0) PyroMark Q24 Control Oligo viene preparato utilizzando la stazione di lavoro per il vuoto PyroMark Q24 MDx prima di effettuare l'analisi su PyroMark Q24 MDx.

#### Risoluzione dei problemi sul sistema PyroMark Q24 MDx

Per eseguire la risoluzione dei problemi sull'intero sistema, seguire "[Protocollo:](#page-22-0)  [Procedura di risoluzione dei problemi](#page-22-0)", pagina [23.](#page-22-0) Una reazione di pirosequenziamento viene eseguita con 8 pozzetti contenenti PyroMark Q24 Control Oligo e 8 pozzetti contenenti PyroMark Q24 Control Oligo preparato sulla stazione di lavoro per il vuoto PyroMark Q24 MDx.

### <span id="page-8-0"></span>Materiali e dispositivi addizionali richiesti

Quando si opera con sostanze chimiche, indossare sempre un camice da laboratorio, guanti monouso e occhiali protettivi. Per maggiori informazioni, consultare le relative schede di sicurezza (SDS), reperibili presso il fornitore.

- $\blacksquare$  Pipette (regolabili)\*
- **Puntali per pipette sterili con filtri**
- Streptavidin Sepharose® High Performance (GE Healthcare, cat. n° 17-5113-01; www.gelifesciences.com)
- PyroMark Q24 MDx (cat. n° 9001513)\*<sup>†</sup>
- Software PyroMark Q24 MDx (cat. n° 9019063)<sup>†</sup>
- Piastra PyroMark Q24 (cat. nº 979301)<sup>†</sup>
- Cartuccia PyroMark Q24 (cat. n° 979302)<sup>†</sup>
- Stazione di lavoro per il vuoto PyroMark Q24 MDx (cat. n° 9001515 o 9001517)\*†
- Reagenti PyroMark Gold Q24 (cat. n° 971802)<sup>†</sup>
- **Tampone di legame PyroMark (cat. n° 979306)**<sup>†</sup>
- Soluzione di denaturazione PyroMark (cat. n° 979307)<sup>†</sup>
- Tampone di lavaggio PyroMark, concentrato (cat. n° 979308)<sup>†</sup>
- Tampone di annealing PyroMark (cat. n° 979309)<sup>†</sup>
- Mixer piastra\* per immobilizzazione su grani
- Blocco riscaldante\* che possa raggiungere la temperatura di 80°C
- **Piastra o strisce PCR a 24 pozzetti**
- $\blacksquare$  Tappi per strisce
- Provette da 1,5 ml o 2 ml idonee per microcentrifuga per la diluizione di PyroMark Q24 Control Oligo
- Acqua altamente depurata (Milli-Q® 18,2 M $\Omega$  x cm o equivalente)
- $\Box$  Etanolo (70%)
- \* Assicurarsi che gli strumenti siano stati controllati e calibrati periodicamente secondo le disposizioni del produttore.
- † Marchio CE-IVD conformemente alla Direttiva UE 98/79/CE. Tutti gli altri prodotti elencati non sono contrassegnati dal marchio CE-IVD, sulla base della Direttiva UE 98/79/CE.

### <span id="page-9-0"></span>Protocollo: Verifica del funzionamento di PyroMark Q24 MDx

Il presente protocollo descrive come utilizzare PyroMark Q24 Control Oligo per verificare il funzionamento del solo PyroMark Q24 MDx. Per verificare il funzionamento dell'intero sistema PyroMark Q24 MDx, inclusa la stazione di lavoro per il vuoto PyroMark Q24 MDx, vedere "[Protocollo: Verifica del](#page-14-0)  [funzionamento del sistema PyroMark](#page-14-0) Q24 MDx", a pagina [15.](#page-14-0)

#### $\bigcap$ Punto importante prima di iniziare

 Per ulteriori informazioni sulla configurazione di un dosaggio e di un processo, consultare la *Guida al software per l'utente PyroMark Q24 MDx*.

#### <span id="page-9-1"></span>Prima di iniziare

- Seguire le istruzioni riportate nel *Manuale utente PyroMark Q24* per installare il sistema PyroMark Q24 MDx.
- Il tampone di diluizione fornito con PyroMark Q24 Control Oligo deve essere diluito prima dell'uso. Preparare il tampone di diluizione 1x miscelando 200 µl di tampone di diluizione 10x con 1800 µl di acqua altamente depurata.
- Collocare PyroMark Q24 Plate Holder (portapiastra PyroMark Q24) su un blocco riscaldante a 80°C per utilizzarlo al punto [11.](#page-11-0)

#### Procedura

- 1. Configurare un dosaggio per PyroMark Q24 Control Oligo utilizzando il software PyroMark Q24 MDx.
- 2. Fare clic su **e** nella barra strumenti e selezionare "New AQ Assay" (Nuovo dosaggio AQ).
- 3. Digitare questa sequenza nel campo "Sequence to Analyze" (Sequenza da analizzare). *TAYGGTTTGC*

 $(i)$ Per ulteriori informazioni sulla creazione di un file di configurazione dosaggio, consultare la *Guida al software per l'utente PyroMark Q24 MDx*.

4. Fare clic sull'icona "Generate Dispensation Order" (Genera ordine di dispensazione) per ottenere il seguente ordine di dispensazione dei nucleotidi: **CTGACTGTG** 

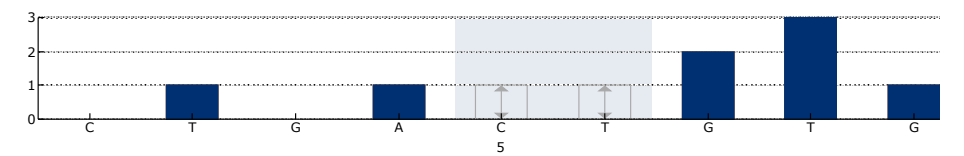

Figura 2. Istogramma per modalità AQ. Le aggiunte di nucleotidi 1 e 3 sono dispensazioni in bianco e servono da controlli negativi. La quinta e la sesta dispensazione analizzano la posizione variabile (base vacillante/degenerata).

- 5. Fare clic su nella barra strumenti per salvare il dosaggio.
- 6. Creare una configurazione dosaggio importando i parametri del dosaggio in tutti i 24 pozzetti.

Per aggiungere un dosaggio a un pozzetto, è possibile procedere in uno dei seguenti modi:

- Fare clic con il pulsante destro del mouse sul pozzetto e selezionare "Load Assay" (Carica dosaggio) dal menu contestuale.
- Selezionare il dosaggio nel browser dei collegamenti e fare clic e trascinare il dosaggio nel pozzetto.

Un pozzetto presenta la codifica colori corrispondente al dosaggio che vi è stato caricato.

 $(i)$ Per ulteriori informazioni sulla creazione di un file di configurazione processo, consultare la *Guida al software per l'utente PyroMark Q24 MDx*.

- 7. Salvare la configurazione di processo su una penna USB (fornita in dotazione con il sistema PyroMark Q24 MDx).
- <span id="page-10-0"></span>8. Stampare un elenco dei volumi richiesti di miscela enzimatica, miscela di substrato e nucleotidi e la configurazione della piastra. Selezionare "Pre Run Information" (Informazioni pre-elaborazione) dal menu "Tools" (Strumenti) e, quando viene visualizzato il report, fare clic su  $\mathbf{\mathbf{\mathbf{\mathbb{B}}}}$ .
- 9. Diluire PyroMark Q24 Control Oligo a 0,04 µM come illustrato nella Tabella 1.

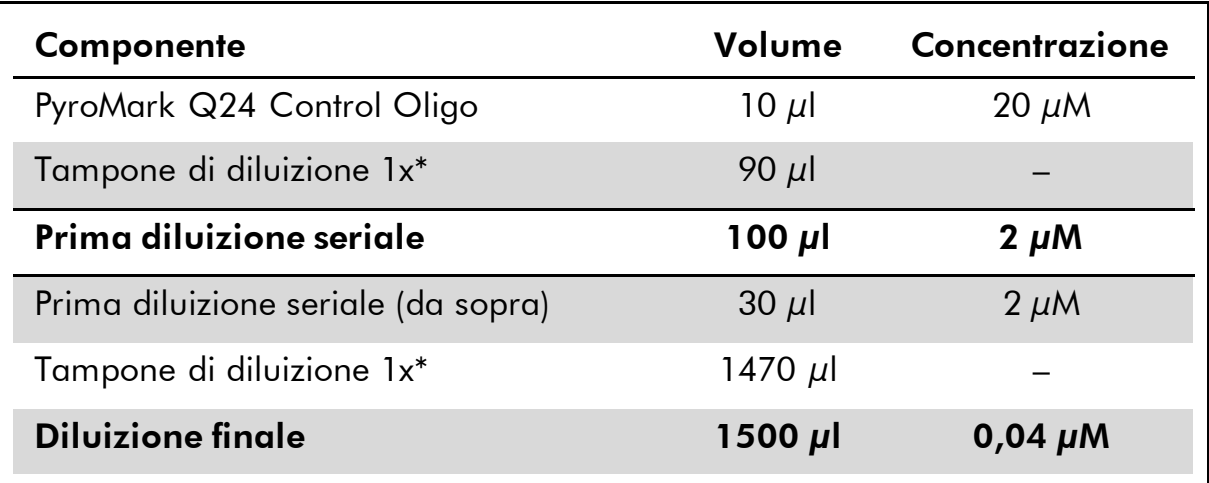

#### Tabella 1. Diluizione di PyroMark Q24 Control Oligo

\* Verificare che il tampone di diluizione 10x fornito con PyroMark Q24 Control Oligo venga diluito con acqua altamente depurata prima dell'uso. Vedere "[Prima di iniziare](#page-9-1)", pagina [10.](#page-9-1)

- 10. Aggiungere 25 µl (0,04 µM) di PyroMark Q24 Control Oligo diluito a ogni pozzetto della piastra PyroMark Q24.
- <span id="page-11-0"></span>11. Scaldare la piastra PyroMark Q24 con PyroMark Q24 Oligo a 80°C per 2 min usando un blocco riscaldante e un portapiastra PyroMark Q24 preriscaldato.
- 12. Rimuovere la piastra PyroMark Q24 dal portapiastra e lasciare raffreddare i campioni a temperatura ambiente (15–25°C) per almeno 5 min.
- 13. Caricare la cartuccia PyroMark Q24 con i volumi appropriati di reagenti PyroMark Gold Q24, come indicato nel report Pre-Run Information dal punto [8.](#page-10-0)

Il report "Pre Run information" reperibile nel menu "Tools" al momento della configurazione del processo (vedere *Guida al software per l'utente PyroMark Q24 MDx)*, fornisce informazioni sui volumi di nucleotidi, miscela enzimatica e miscela di substrato necessari per il dosaggio.

- 14. Aprire lo sportellino della cartuccia e inserire la cartuccia PyroMark Q 24 caricata con l'etichetta rivolta verso l'esterno. Spingere la cartuccia completamente verso l'interno e poi verso il basso.
- 15. Verificare che la linea sia visibile sul lato anteriore della cartuccia e chiudere lo sportellino.
- 16. Aprire il telaio portapiastra e posizionare la piastra sul blocco riscaldante.
- 17. Chiudere il telaio portapiastra e il coperchio dello strumento.
- 18. Inserire la penna USB (contenente il file di processo) nella porta USB sul lato anteriore dello strumento.

 $\left( \mathbf{i} \right)$ Non rimuovere la penna dalla porta USB prima della fine del processo.

- 19. Selezionare "Run" (Esegui) nel menu principale (utilizzando i pulsanti  $\triangle$  e  $\triangle$ ) e premere "OK".
- 20. Selezionare il file da elaborare utilizzando i pulsanti  $\rightarrow$  e  $\rightarrow$  sullo schermo.

 $(i)$ Per visualizzare il contenuto di una cartella, selezionare una cartella e premere "Select" (Seleziona). Per tornare alla vista precedente, premere "Back" (Indietro).

- 21. Una volta selezionato il file di processo, premere "Select" per avviare il processo.
- 22. Al termine del processo e quando lo strumento conferma che il file è stato salvato sulla penna USB, premere "Close" (Chiudi).
- 23. Rimuovere la penna USB.
- 24. Aprire il coperchio dello strumento.
- 25. Aprire lo sportellino della cartuccia e rimuovere la cartuccia PyroMark Q24 sollevandola e contemporaneamente tirando verso l'esterno.
- 26. Chiudere lo sportellino.
- 27. Aprire il telaio portapiastra e rimuovere la piastra PyroMark Q24 dal blocco riscaldante.
- 28. Chiudere il telaio portapiastra e il coperchio dello strumento.
- 29. Eliminare la piastra PyroMark Q24 e pulire la cartuccia PyroMark Q24 (vedere il *Manuale Reagenti PyroMark Gold Q24*).
- 30. Aprire il processo nel software PyroMark Q24 MDx e analizzare tutti i pozzetti. Il pattern dei picchi dal Processo 1 deve essere come quello riportato nella Figura 3.

(i) Per ottenere i valori di altezza dei picchi, selezionare "Export Peak Heights" (Esporta altezze picchi) dal menu "Tools". Salvare i dati in un formato appropriato (\*.csv o \*.tsv). Aprire questo file in Microsoft® Excel (Delimitato), e calcolare il valore medio dell'altezza di un singolo picco per ogni pozzetto, come descritto di seguito.

 $\blacksquare$  Eseguire un controllo qualità.

Tutti i pozzetti devono ottenere una valutazione di qualità "Passed" (Superata), indicata da una barra blu nel campo inferiore del pozzetto, verificando dalla scheda Overview (Panoramica) e da % C riportata in un rettangolo blu in Pyrogram®. Se la valutazione di qualità è "Check" (Controllare) o "Failed" (Non superata), consultare "Well Information" (Informazioni pozzetto) per le spiegazioni.

#### Valutare le altezze dei picchi.

Teoricamente, l'atezza dei picchi deve essere 75 ± 20 RLU.

 $\bigcirc$ Se i valori rientrano nei limiti stabiliti, il sistema è stato installato correttamente. Se i risultati non corrispondono a quanto sopra indicato, consultare "[Guida alla risoluzione dei problemi](#page-30-0)", pagina [31,](#page-30-0) per conoscere le possibili ragioni del mancato superamento del controllo qualità e ripetere il processo 1. Se la ripetizione del processo 1 non riesce, rivolgersi al nostro Servizio di Assistenza Tecnica al sito www.qiagen.com/Support o chiamare uno dei reparti dell'assistenza tecnica QIAGEN o il distributore locale (vedere il retro di copertina, o visitare www.qiagen.com).

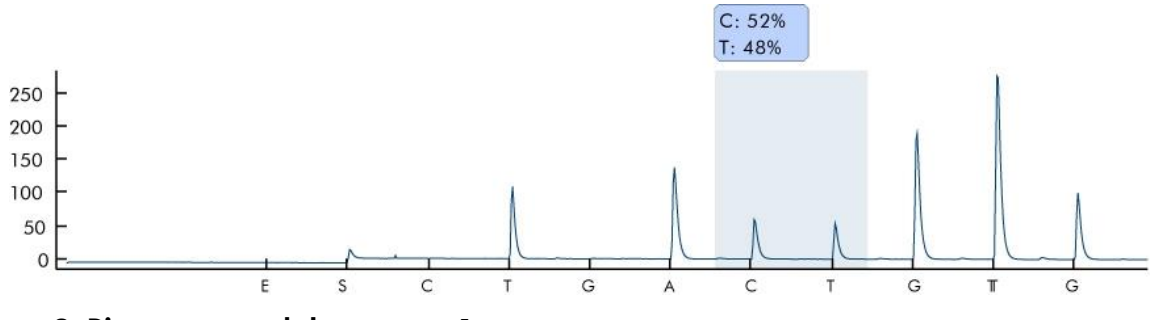

Figura 3. Pirogramma del processo 1.

### <span id="page-14-0"></span>Protocollo: Verifica del funzionamento del sistema PyroMark Q24 MDx

Questo protocollo descrive come utilizzare PyroMark Q24 Control Oligo per verificare il funzionamento del sistema PyroMark Q24 MDx, inclusa la stazione per il vuoto PyroMark Q24 MDx. Per verificare il funzionamento del solo PyroMark Q24 MDx, vedere "[Protocollo: Verifica del funzionamento di](#page-9-0)  [PyroMark Q24 MDx](#page-9-0)", pagina [10.](#page-9-0)

#### $(i)$ Punto importante prima di iniziare

 Per ulteriori informazioni sulla configurazione di un dosaggio e di un processo, consultare la *Guida al software per l'utente PyroMark Q24 MDx*.

#### <span id="page-14-1"></span>Prima di iniziare

- Seguire le istruzioni riportate nel *Manuale utente PyroMark Q24* per installare il sistema PyroMark Q24 MDx.
- Il tampone di diluizione fornito con PyroMark Q24 Control Oligo deve essere diluito prima dell'uso. Preparare il tampone di diluizione 1x miscelando 200 µl di tampone di diluizione 10x con 1800 µl di acqua altamente depurata.
- Collocare il portapiastra PyroMark Q24 su un blocco riscaldante a 80°C per utilizzarlo al punto [30.](#page-18-0)
- Tutti i reagenti e le soluzioni richiesti devono raggiungere la temperatura ambiente (15–25°C) prima di iniziare.

#### Procedura

- 1. Configurare un dosaggio per PyroMark Q24 Control Oligo utilizzando il software PyroMark Q24 MDx.
- 2. Fare clic su a nella barra strumenti e selezionare "New AQ Assay".
- 3. Digitare questa sequenza nel campo "Sequence to Analyze". *TAYGGTTTGCA*

Œ. Per ulteriori informazioni sulla creazione di un file di configurazione dosaggio, consultare la *Guida al software per l'utente PyroMark Q24 MDx*.

#### 4. Immettere manualmente il seguente "Ordine di dispensazione". *ACGTTATCGTTGC*

 $\left( \mathbf{i}\right)$ Per ulteriori informazioni sulla creazione di un file di configurazione dosaggio, consultare la *Guida al software per l'utente PyroMark Q24 MDx*.

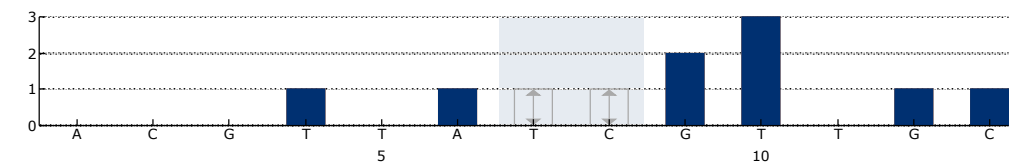

Figura 4. Istogramma per modalità AQ. Le aggiunte di nucleotidi 1, 2, 3, 5, e 11 sono in bianco e fungono da controlli negativi. La settima e l'ottava dispensazione analizzano la posizione variabile.

5. Fare clic su ■ nella barra strumenti per salvare il dosaggio.

#### 6. Creare una configurazione processo importando i parametri del dosaggio in tutti i 24 pozzetti.

Per aggiungere un dosaggio a un pozzetto, è possibile procedere in uno dei seguenti modi:

- Fare clic con il pulsante destro del mouse sul pozzetto e selezionare "Load Assay" dal menu contestuale.
- Selezionare il dosaggio nel browser dei collegamenti e fare clic e trascinare il dosaggio nel pozzetto.

Un pozzetto presenta la codifica colori corrispondente al dosaggio che vi è stato caricato.

 $\left( \mathbf{i}\right)$ Per ulteriori informazioni sulla creazione di un file di configurazione processo, consultare la *Guida al software per l'utente PyroMark Q24 MDx*.

- 7. Salvare la configurazione di processo su una penna USB (fornita in dotazione con il sistema PyroMark Q24 MDx).
- <span id="page-15-0"></span>8. Stampare un elenco dei volumi richiesti di miscela enzimatica, miscela di substrato e nucleotidi e la configurazione della piastra. Selezionare "Pre Run Information" dal menu "Tools" e, quando viene visualizzato il report, fare clic su  $\triangleq$ .
- 9. Agitare delicatamente il flacone contenente Streptavidin Sepharose High Performance fino ad ottenere una soluzione omogenea.
- 10. Preparare una miscela master per l'immobilizzazione del DNA conformemente alla Tabella 2. Preparare un volume di almeno il 10% superiore al valore richiesto per il numero totale di reazioni da eseguire.

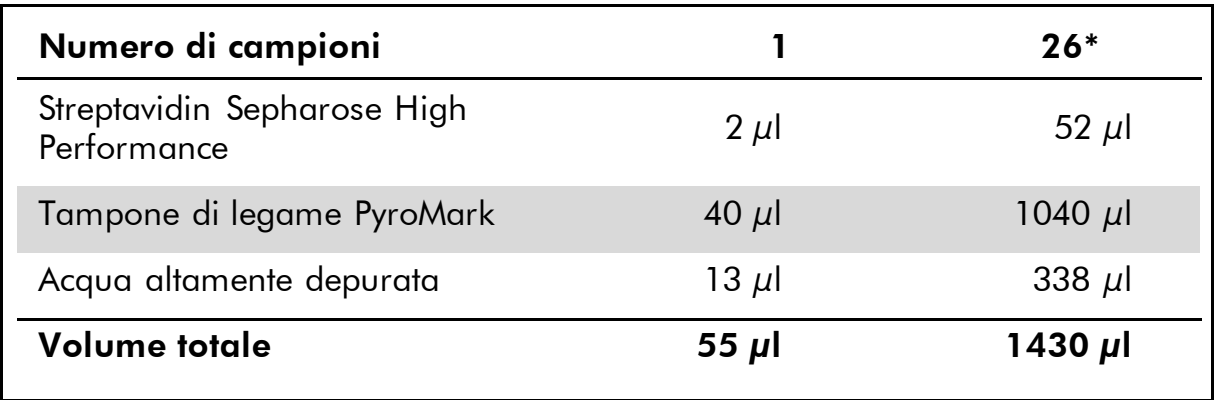

#### Tabella 2. Miscela master per immobilizzazione del DNA

\* Fornisce una quantità sufficiente per i 24 campioni richiesti.

11. Diluire PyroMark Q24 Control Oligo a 0,04 µM come illustrato nella Tabella 3.

Tabella 3. Diluizione di PyroMark Q24 Control Oligo

| Componente                          | Volume       | Concentrazione |
|-------------------------------------|--------------|----------------|
| PyroMark Q24 Control Oligo          | 10 $\mu$ l   | $20 \mu M$     |
| Tampone di diluizione 1x*           | 90 $\mu$ l   |                |
| Prima diluizione seriale            | 100 $\mu$ l  | $2 \mu M$      |
| Prima diluizione seriale (da sopra) | $30 \mu$     | $2 \mu M$      |
| Tampone di diluizione 1x*           | 1470 $\mu$ l |                |
| <b>Diluizione finale</b>            | 1500 µl      | $0,04 \mu M$   |

\* Verificare che il tampone di diluizione 10x fornito con PyroMark Q24 Control Oligo sia diluito con acqua altamente depurata prima dell'uso. Vedere [Prima di iniziare](#page-14-1)", pagina [15.](#page-14-1)

- 12. Agitare la provetta contenente la miscela master e aggiungere 55 µl di miscela master e 25 µl di PyroMark Q24 Control Oligo diluito (0,04 µM) a tutti e 24 i pozzetti di una piastra o di strisce per PCR a 24 pozzetti.
- 13. Sigillare la piastra PCR (o le strisce) usando i tappi delle strisce.
- 14. Agitare la piastra PCR a temperatura ambiente (15–25°C) per 5- 10 min a 1400 giri/min.

 $(i)$ I grani Sepharose sedimentano rapidamente. La cattura dei grani deve avvenire immediatamente dopo il termine dell'agitazione.

 $\bigcirc$ Durante questa fase, preparare la stazione di lavoro per il vuoto PyroMark Q24 MDx per la preparazione dei campioni (vedere Appendice A, pagina [41\)](#page-40-0).

#### 15. Aggiungere 25 µl di tampone di annealing PyroMark ad ogni pozzetto della piastra PyroMark Q24.

(i) Tenere uno dei portapiastre PyroMark Q24 (forniti in dotazione con la stazione di lavoro per il vuoto PyroMark Q24 MDx) a temperatura ambiente (15–25°C), e usarlo come supporto durante la preparazione e lo spostamento della piastra.

#### 16. Collocare la piastra 1 PCR (o le strisce) e la piastra PyroMark Q24 sul piano di lavoro della stazione di lavoro per il vuoto PyroMark Q24 MDx (vedere [Figura 5\)](#page-17-0).

 $\bigoplus_{\mathsf{Verificance}}$  che la piastra abbia lo stesso orientamento adottato durante il caricamento dei campioni.

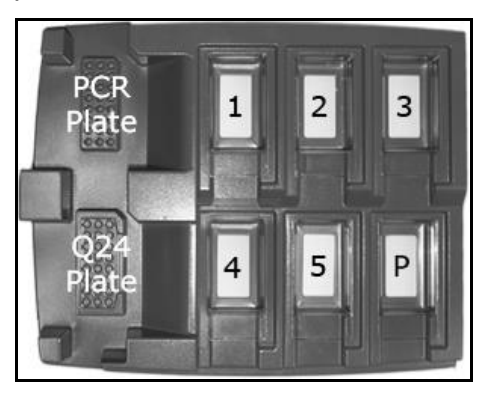

<span id="page-17-0"></span>Figura 5. Posizionamento della piastra PCR (o strisce) e della piastra PyroMark Q24 sulla stazione di lavoro per il vuoto PyroMark Q24 MDx. Le posizioni marcate contengono etanolo al 70% (1), soluzione di denaturazione PyroMark (2), tampone di lavaggio PyroMark (3), e acqua altamente depurata (4, 5). P: posizione di sosta.

- 17. Applicare il vuoto al Vacuum prep tool (Strumento preparazione vuoto) aprendo l'interruttore di vuoto.
- 18. Abbassare attentamente le sonde del filtro nella piastra per PCR (o strisce) per catturare i grani contenenti lo stampo immobilizzato. Tenere le sonde del filtro in posizione per 15 s. Prestare attenzione durante il prelievo dello strumento.

(i I grani Sepharose sedimentano rapidamente. Se dall'agitazione della piastra (o delle strisce) è trascorso oltre 1 minuto, agitare nuovamente per 1 minuto prima di catturare i grani.

19. Trasferire lo strumento nel recipiente contenente etanolo 70% (recipiente 1). Sciacquare le sonde del filtro per 5 s.

- 20. Trasferire lo strumento nel recipiente contenente la soluzione di denaturazione PyroMark (Recipiente 2). Sciacquare le sonde del filtro per 5 s.
- 21. Trasferire lo strumento nel recipiente contenente Tampone di lavaggio PyroMark (recipiente 3). Sciacquare le sonde del filtro per 10 s.
- 22. Sollevare lo strumento verso l'alto e all'indietro oltre 90° in verticale per 5 s, per drenare il liquido dalle sonde del filtro (vedere [Figura 6\)](#page-18-1).

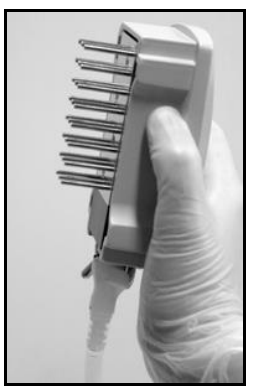

Figura 6. Illustrazione dello strumento di vuoto sollevato oltre i 90° in verticale.

- <span id="page-18-1"></span>23. Tenendo al contempo lo strumento sopra la piastra PyroMark Q24, chiudere l'interruttore di vuoto sullo strumento (Off).
- 24. Rilasciare i grani nella piastra contenente 25 µl di Tampone di annealing PyroMark agitando lo strumento da un lato all'altro. Lasciare riposare le sonde del filtro sul fondo dei pozzetti.
- 25. Trasferire lo strumento nel primo recipiente contenente acqua altamente depurata (recipiente 4) e agitare lo strumento per 10 s.
- 26. Lavare le sonde del filtro abbassandole nel secondo recipiente di acqua altamente depurata (recipiente 5) e applicando il vuoto. Sciacquare le sonde con 70 ml di acqua altamente depurata.
- 27. Sollevare lo strumento verso l'alto e all'indietro oltre 90° in verticale per 5 s, per drenare il liquido dalle sonde del filtro (vedere [Figura 6\)](#page-18-1).
- 28. Chiudere l'interruttore di vuoto sullo strumento (Off) e impostarlo in posizione di sosta (P).
- 29. Spegnere la pompa del vuoto.

Al termine di una giornata di lavoro, smaltire il materiale di scarto liquido e il residuo di soluzioni, e verificare che la stazione di lavoro per il vuoto PyroMark Q24 MDx sia priva di polvere e non presenti perdite, vedere Appendice B, pagina [43.](#page-41-0)

<span id="page-18-0"></span>30. Scaldare la piastra PyroMark Q24 con i campioni a 80°C per 2 min usando un blocco riscaldante e il portapiastra PyroMark Q24 preriscaldato.

- 31. Rimuovere la piastra PyroMark Q24 dal portapiastra e lasciare raffreddare i campioni a temperatura ambiente (15–25°C) per almeno 5 min.
- 32. Caricare la cartuccia PyroMark Q24 con i volumi appropriati di reagenti PyroMark Gold Q24, come indicato nel report Pre-Run Information dal punto [8.](#page-15-0)

Il report "Pre Run information", reperibile nel menu "Tools" al momento della configurazione del processo (vedere *Guida al software per l'utente PyroMark Q24 MDx)* fornisce informazioni sui volumi di nucleotidi, miscela enzimatica e miscela di substrato necessari per il dosaggio.

- 33. Aprire lo sportellino della cartuccia e inserire la cartuccia PyroMark Q24 caricata con l'etichetta rivolta verso l'esterno. Spingere la cartuccia completamente verso l'interno e poi verso il basso.
- 34. Verificare che la linea sia visibile sul lato anteriore della cartuccia e chiudere lo sportellino.
- 35. Aprire il telaio portapiastra e posizionare la piastra sul blocco riscaldante.
- 36. Chiudere il telaio portapiastra e il coperchio dello strumento.
- 37. Inserire la penna USB (contenente il file di processo) nella porta USB sul lato anteriore dello strumento.

 $\left( \mathbf{i}\right)$ Non rimuovere la penna dalla porta USB prima della fine del processo.

- 38. Selezionare "Run" nel menu principale (utilizzando i pulsanti  $\rightarrow e \rightarrow$ ) e premere "OK".
- 39. Selezionare il file da elaborare utilizzando i pulsanti  $\rightarrow$  e  $\rightarrow$  sullo schermo.

 $\bigcirc$ Per visualizzare il contenuto di una cartella, selezionare una cartella e premere "Select". Per tornare alla vista precedente, premere "Back".

- 40. Una volta selezionato il file di processo, premere "Select" per avviare l'elaborazione.
- 41. Al termine del processo e quando lo strumento conferma che il file è stato salvato sulla penna USB, premere "Close".
- 42. Rimuovere la penna USB.
- 43. Aprire il coperchio dello strumento.
- 44. Aprire lo sportellino della cartuccia e rimuovere la cartuccia PyroMark Q24 sollevandola e contemporaneamente tirando verso l'esterno.
- 45. Chiudere lo sportellino.
- 46. Aprire il telaio portapiastra e rimuovere la piastra PyroMark Q24 dal blocco riscaldante.
- 47. Chiudere il telaio portapiastra e il coperchio dello strumento.
- 48. Eliminare la piastra PyroMark Q24 e pulire la cartuccia PyroMark Q24 (vedere il *Manuale Reagenti PyroMark Gold Q24*).
- 49. Aprire il processo nel software PyroMark Q24 MDx e analizzare tutti i pozzetti. Il pattern di picco per il Processo 2 deve apparire come quello illustrato nella Figura 7.

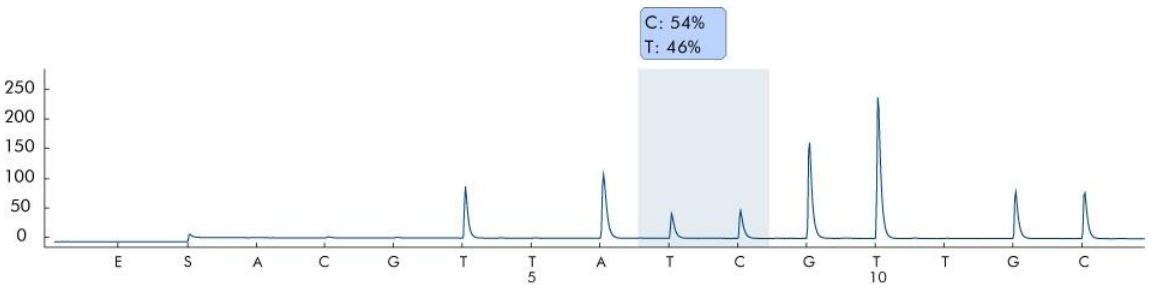

Figura 7. Pirogramma del processo 2.

50. Confermare la corretta installazione del sistema e l'appropriato utilizzo dei reagenti valutando la qualità, i risultati di quantificazione, le altezze dei singoli picchi e il fondo.

Per ottenere i valori di altezza dei picchi, selezionare "Export Peak Heights" dal menu "Tools". Salvare i dati in un formato appropriato (\*.csv o \*.tsv). Aprire questo file in Microsoft Excel (Delimitato), e calcolare il valore medio dell'altezza dei singoli picchi e del fondo per ogni pozzetto, come descritto di seguito.

### Eseguire un controllo qualità.

Tutti i pozzetti dovrebbero ottenere una valutazione di qualità "Passed", indicata da una barra blu nel campo inferiore del pozzetto osservando la scheda Overview (Panoramica) e da una %C riportata all'interno di un rettangolo blu sul Pyrogram. Se la valutazione di qualità è "Check" o "Failed", consultare "Well Information" (Informazioni pozzetto) per le spiegazioni.

#### Valutare i risultati di quantificazione.

Selezionare "AQ/CpG Analysis Results" dal menu "Report". Il report fornisce i risultati di quantificazione e la deviazione standard. % C deve rientrare in un intervallo del 40–60%. La deviazione standard non deve superare il 2 % delle unità.

#### Valutare le altezze dei singoli picchi.

L'altezza media di un singolo picco deve essere teoricamente  $75 \pm 20$ RLU.

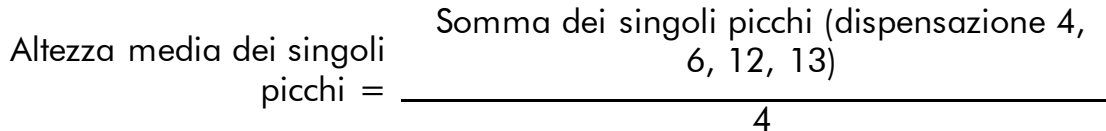

#### Valutare il fondo.

Il fondo delle dispensazioni in bianco non deve essere maggiore del 3%.

Fondo (%) = Somma delle dipensazioni in bianco (dispensazione 1, 2, 3, 5) x 100 Somma dei singoli picchi (dispensazione 4, 6, 12, 13)

 $(i)$ Se i valori rientrano nei limiti impostati, il sistema è stato installato correttamente. Se i risultati non sono come sopra indicato, vedere "[Guida](#page-30-0)  [alla risoluzione dei problemi](#page-30-0)", pagina [31,](#page-30-0) per le possibili cause e azioni da intraprendere. Se la guida alla risoluzione dei problemi non spiega l'anomalia, consultare il nostro Centro assistenza all'indirizzo www.qiagen.com/Support o chiamare uno dei reparti dell'Assistenza Tecnica QIAGEN o i distributori locali (vedere il retro di copertina o visitare www.qiagen.com).

### <span id="page-22-0"></span>Protocollo: Procedura di risoluzione dei problemi

Se è stato ottenuto un risultato inatteso, è fondamentale stabilire se tale risultato sia riconducibile a PyroMark Q24 MDx, alla stazione di lavoro per il vuoto PyroMark Q24 MDx o al dosaggio. Il presente protocollo descrive come utilizzare PyroMark Q24 Control Oligo per verificare il funzionamento del sistema PyroMark Q24 MDx, confrontando i risultati con o senza la stazione di lavoro per il vuoto PyroMark Q24 MDx.

#### $\bigcirc$ Punto importante prima di iniziare

 Per ulteriori informazioni sulla configurazione di un dosaggio e di un processo, consultare la *Guida al software per l'utente PyroMark Q24 MDx*.

#### <span id="page-22-1"></span>Prima di iniziare

- Seguire le istruzioni riportate nel *Manuale utente PyroMark Q24* per installare il sistema PyroMark Q24 MDx.
- Il tampone di diluizione fornito con PyroMark Q24 Control Oligo deve essere diluito prima dell'uso. Preparare il tampone di diluizione 1x miscelando 200  $\mu$ l di tampone di diluizione 10x con 1800  $\mu$ l di acqua altamente depurata.
- Collocare il portapiastra PyroMark Q24 su un blocco riscaldante a 80°C per utilizzarlo al punto [30.](#page-27-0)
- Tutti i reagenti e le soluzioni richiesti devono raggiungere la temperatura ambiente (15–25°C) prima di iniziare.

#### Procedura

- 1. Configurare un dosaggio per PyroMark Q24 Control Oligo utilizzando il software PyroMark Q24 MDx.
- 2. Fare clic su **e** nella barra strumenti e selezionare "New AQ Assay".
- 3. Digitare questa sequenza nel campo "Sequence to Analyze". *TAYGGTTTGCA*

 $(i)$ Per ulteriori informazioni sulla creazione di un file di configurazione dosaggio, consultare la *Guida al software per l'utente di PyroMark Q24 MDx*.

4. Immettere manualmente il seguente "Ordine di dispensazione". *ACGTTATCGTTGC* 

(i Per ulteriori informazioni sulla creazione di un file di configurazione dosaggio, consultare la *Guida al software per l'utente di PyroMark Q24 MDx*.

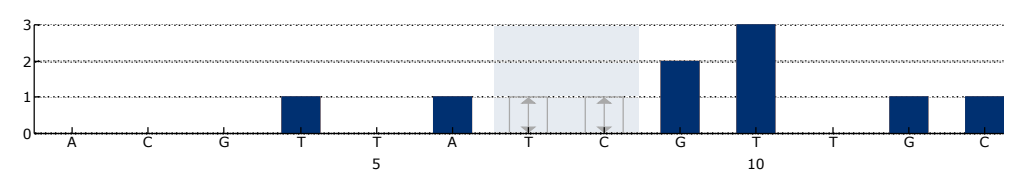

Figura 8. Istogramma per modalità AQ. Le aggiunte di nucleotidi 1, 2, 3, 5, e 11 sono dispensazioni in bianco e servono da controlli negativi. La settima e l'ottava dispensazione analizzano la posizione variabile.

- 5. Fare clic su nella barra strumenti per salvare il dosaggio.
- 6. Creare una configurazione di processo importando i parametri del dosaggio nei pozzetti appropriati.

(i) Si raccomanda di utilizzare 16 pozzetti: 8 pozzetti per i campioni preparati utilizzando la stazione di lavoro per il vuoto PyroMark Q24 MDx e 8 campioni aggiunti direttamente alla piastra PyroMark Q24.

Per aggiungere un dosaggio a un pozzetto, è possibile procedere in uno dei seguenti modi:

- Fare clic con il pulsante destro del mouse sul pozzetto e selezionare "Load Assay" dal menu contestuale.
- Selezionare il dosaggio nel browser dei collegamenti e fare clic e trascinare il dosaggio nel pozzetto.
- Raccomandazione: caricare Sample ID (ID campione), Plate ID (ID piastra), Barcode (Codice a barre), Reagent ID (ID reagente) e Run Note (Nota processo).

Un pozzetto presenta la codifica colori corrispondente al dosaggio che vi è stato caricato.

 $\bigcirc$ Per ulteriori informazioni sulla creazione di un file di configurazione processo, consultare la *Guida al software per l'utente PyroMark Q24 MDx*.

- 7. Salvare la configurazione di processo su una penna USB (fornita in dotazione con il sistema PyroMark Q24 MDx).
- <span id="page-23-0"></span>8. Stampare un elenco dei volumi richiesti di miscela enzimatica, miscela di substrato e nucleotidi e la configurazione della piastra. Selezionare "Pre Run Information" dal menu "Tools" e, quando viene visualizzato il report, fare clic su  $\triangleq$ .
- 9. Agitare delicatamente il flacone contenente Streptavidin Sepharose High Performance fino ad ottenere una soluzione omogenea.
- 10. Preparare una miscela master per l'immobilizzazione del DNA conformemente alla Tabella 4. Preparare un volume di almeno il 10% superiore al valore richiesto per il numero totale di reazioni da eseguire.

| Numero di campioni                         |            | g*          |
|--------------------------------------------|------------|-------------|
| Streptavidin Sepharose High<br>Performance | $2 \mu$    | 18 $\mu$    |
| Tampone di legame PyroMark                 | 40 $\mu$   | $360 \mu$   |
| Acqua altamente depurata                   | 13 $\mu$ l | 117 $\mu$ l |
| <b>Volume totale</b>                       | 55 $\mu$ l | 495 µl      |

Tabella 4. Miscela master per immobilizzazione del DNA

\* Fornisce una quantità sufficiente per gli 8 campioni richiesti.

11. Diluire PyroMark Q24 Control Oligo a 0,04 µM come illustrato nella Tabella 5.

Tabella 5. Diluizione di PyroMark Q24 Control Oligo

| <b>Componente</b>                   | Volume       | Concentrazione |
|-------------------------------------|--------------|----------------|
| PyroMark Q24 Control Oligo          | 10 $\mu$ l   | $20 \mu M$     |
| Tampone di diluizione 1x*           | 90 $\mu$ l   |                |
| Prima diluizione seriale            | 100 $\mu$ l  | $2 \mu M$      |
| Prima diluizione seriale (da sopra) | $30 \mu$     | $2 \mu M$      |
| Tampone di diluizione 1x*           | 1470 $\mu$ l |                |
| <b>Diluizione finale</b>            | 1500 µl      | $0,04 \mu M$   |

\* Verificare che il tampone di diluizione 10x fornito con PyroMark Q24 Control Oligo venga diluito con acqua altamente depurata prima dell'uso. Vedere "[Prima di iniziare](#page-22-1)", pagina [23](#page-22-1)

- 12. Agitare la provetta contenente la miscela master e aggiungere 55 µl di miscela master e 25 µl di PyroMark Q24 Control Oligo diluito (0,04 µM) a tutti gli 8 pozzetti di una piastra o delle strisce per PCR a 24 pozzetti.
- 13. Sigillare la piastra PCR (o le strisce) usando i tappi delle strisce.
- 14. Agitare la piastra PCR a temperatura ambiente (15–25°C) per 5-10 min a 1400 giri/min.

 $\circ$ I grani Sepharose sedimentano rapidamente. La cattura dei grani deve avvenire immediatamente dopo il termine dell'agitazione.

 $\bigcirc$ Durante questa fase, preparare la stazione di lavoro per il vuoto PyroMark Q24 MDx per la preparazione dei campioni (vedere Appendice A, pagina [41\)](#page-40-0).

15. Aggiungere 25 µl di Tampone di annealing PyroMark ad ogni pozzetto della piastra PyroMark Q24 che sarà utilizzato con PyroMark Q24 Control Oligo immobilizzato, da elaborare con la stazione di lavoro per il vuoto PyroMark Q24 MDx. Aggiungere 25 µl di PyroMark Q24 Control Oligo diluito (0,04 µM) ad 8 pozzetti supplementari, come riportato nella configurazione di processo.

G Tenere uno dei portapiastre PyroMark Q24 (forniti in dotazione con la stazione di lavoro per il vuoto PyroMark Q24 MDx) a temperatura ambiente (15–25°C), e usarlo come supporto durante la preparazione e lo spostamento della piastra.

16. Collocare la piastra PCR (o le strisce) e la piastra PyroMark Q24 sul piano di lavoro della stazione di lavoro per il vuoto PyroMark Q24 MDx (vedere Figura 9).

Verificare che la piastra abbia lo stesso orientamento adottato durante il caricamento dei campioni.

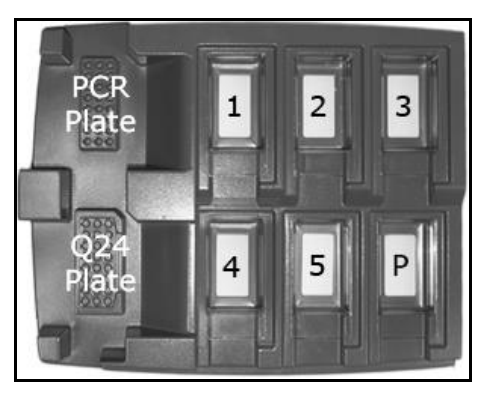

Figura 9. Posizionamento della piastra PCR (o strisce) e della piastra PyroMark Q24 sulla stazione di lavoro per il vuoto PyroMark Q24 MDx. Le posizioni marcate contengono etanolo al 70% (1), soluzione di denaturazione PyroMark (2), tampone di lavaggio PyroMark (3), e acqua altamente depurata (4, 5). P: posizione di sosta.

17. Applicare il vuoto allo strumento aprendo l'interruttore di vuoto.

18. Abbassare attentamente le sonde del filtro nella piastra per PCR (o strisce) per catturare i grani contenenti lo stampo immobilizzato. Tenere le sonde del filtro in posizione per 15 s. Prestare attenzione durante il prelievo dello strumento.

(i I grani Sepharose sedimentano rapidamente. Se dall'agitazione della piastra (o delle strisce) è trascorso oltre 1 minuto, agitare nuovamente per 1 minuto prima di catturare i grani.

- 19. Trasferire lo strumento nel recipiente contenente etanolo 70% (recipiente 1). Sciacquare le sonde del filtro per 5 s.
- 20. Trasferire lo strumento nel recipiente contenente la soluzione di denaturazione PyroMark (Recipiente 2). Sciacquare le sonde del filtro per 5 s.
- 21. Trasferire lo strumento nel recipiente contenente tampone di lavaggio PyroMark (recipiente 3). Sciacquare le sonde del filtro per  $10 \text{ s}$ .
- 22. Sollevare lo strumento verso l'alto e all'indietro oltre 90° in verticale per 5 s, per drenare il liquido dalle sonde del filtro (vedere Figura 10).

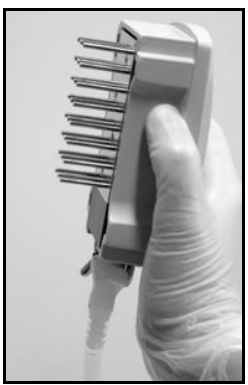

Figura 10. Illustrazione dello strumento di vuoto sollevato oltre i 90° in verticale.

- 23. Tenendo al contempo lo strumento sopra la piastra PyroMark Q24, chiudere l'interruttore di vuoto sullo strumento (Off).
- 24. Rilasciare i grani nella piastra contenente 25 µl di tampone di annealing PyroMark agitando lo strumento da un lato all'altro. Lasciare riposare le sonde del filtro sul fondo dei pozzetti.
- 25. Trasferire lo strumento nel primo recipiente contenente acqua altamente depurata (recipiente 4) e agitare lo strumento per 10 s.
- 26. Lavare le sonde del filtro abbassandole nel secondo recipiente di acqua altamente depurata (recipiente 5) e applicando il vuoto. Sciacquare le sonde con 70 ml di acqua altamente depurata.
- 27. Sollevare lo strumento verso l'alto e all'indietro oltre 90° in verticale per 5 s, per drenare il liquido dalle sonde del filtro (vedere Figura 10).
- 28. Chiudere l'interruttore di vuoto sullo strumento (Off) e impostarlo in posizione di sosta (P).
- 29. Spegnere la pompa del vuoto.

Œ. Al termine di una giornata di lavoro, smaltire il materiale di scarto liquido e il residuo di soluzioni, e verificare che la stazione di lavoro per il vuoto PyroMark Q24 MDx sia priva di polvere e non presenti perdite, vedere Appendice B, pagina [43.](#page-41-0)

- <span id="page-27-0"></span>30. Scaldare la piastra PyroMark Q24 con i campioni a 80°C per 2 min usando un blocco riscaldante e il portapiastra PyroMark Q24 preriscaldato.
- 31. Rimuovere la piastra PyroMark Q24 dal portapiastra e lasciare raffreddare i campioni a temperatura ambiente (15–25°C) per almeno 5 min.
- 32. Caricare la cartuccia PyroMark Q24 con i volumi appropriati di reagenti PyroMark Gold Q24, come indicato nel report Pre-Run Information dal punto [8.](#page-23-0)

Il report "Pre Run information", reperibile nel menu "Tools" al momento della configurazione del processo (vedere *Guida al software per l'utente PyroMark Q24 MDx)* fornisce informazioni sui volumi di nucleotidi, miscela enzimatica e miscela di substrato necessari per il dosaggio.

- 33. Aprire lo sportellino della cartuccia e inserire la cartuccia PyroMark Q24 caricata con l'etichetta rivolta verso l'esterno. Spingere la cartuccia completamente verso l'interno e poi verso il basso.
- 34. Verificare che la linea sia visibile sul lato anteriore della cartuccia e chiudere lo sportellino.
- 35. Aprire il telaio portapiastra e posizionare la piastra sul blocco riscaldante.
- 36. Chiudere il telaio portapiastra e il coperchio dello strumento.
- 37. Inserire la penna USB (contenente il file di processo) nella porta USB sul lato anteriore dello strumento.

G. Non rimuovere la penna dalla porta USB prima della fine del processo.

- 38. Selezionare "Run" nel menu principale (utilizzando i pulsanti  $\rightarrow e \rightarrow$ ) e premere "OK".
- 39. Selezionare il file di processo utilizzando i pulsanti  $\sim$  e  $\sim$  sullo schermo.

Œ. Per visualizzare il contenuto di una cartella, selezionare una cartella e premere "Select". Per tornare alla vista precedente, premere "Back".

- 40. Una volta selezionato il file di processo, premere "Select" per avviare l'elaborazione.
- 41. Al termine del processo e quando lo strumento conferma che il file è stato salvato sulla penna USB, premere "Close".
- 42. Rimuovere la penna USB.
- 43. Aprire il coperchio dello strumento.
- 44. Aprire lo sportellino della cartuccia e rimuovere la cartuccia PyroMark Q24 sollevandola e contemporaneamente tirando verso l'esterno.
- 45. Chiudere lo sportellino.
- 46. Aprire il telaio portapiastra e rimuovere la piastra PyroMark Q24 dal blocco riscaldante.
- 47. Chiudere il telaio portapiastra e il coperchio dello strumento.
- 48. Eliminare la piastra PyroMark Q24 e pulire la cartuccia PyroMark Q24 (vedere il *Manuale Reagenti PyroMark Gold Q24*).
- 49. Aprire il processo nel software PyroMark Q24 MDx e analizzare tutti i pozzetti. Il pattern dei picchi dee essere come quello riportato nella Figura 11.

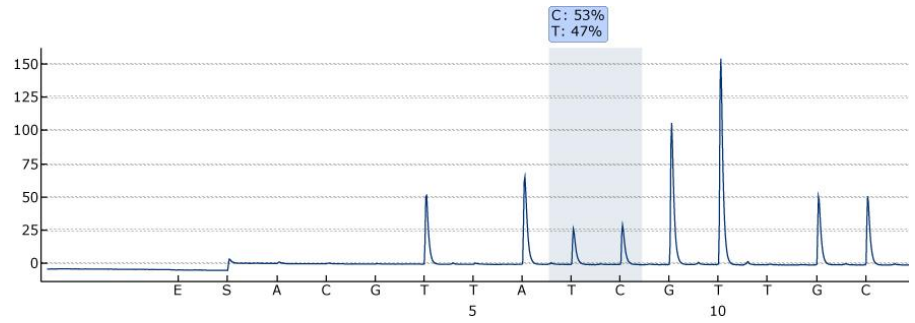

Figura 11. Pirogramma del processo 3.

#### 50. Confermare la corretta installazione del sistema e l'appropriato utilizzo dei reagenti valutando la qualità, i risultati di quantificazione, le altezze dei singoli picchi e il fondo.

 $\mathbf{L}$ Per ottenere i valori di altezza dei picchi, selezionare "Export Peak Heights" dal menu "Tools" menu. Salvare i dati in un formato appropriato (\*.csv o \*.tsv). Aprire questo file in Microsoft Excel (Delimitato), e calcolare il valore medio dell'altezza di un singolo picco e del fondo per ogni pozzetto, come descritto di seguito.

### $\blacksquare$  Eseguire un controllo qualità.

Tutti i pozzetti dovrebbero raggiungere una valutazione di qualità "Passed", indicata da una barra blu nel campo inferiore del pozzetto osservando la scheda Overview e da una %C riportata all'interno di un rettangolo blu nella stampa di Pyrogram. Se la valutazione di qualità è "Check" o "Failed", consultare "Well Information" per le spiegazioni.

### Valutare i risultati di quantificazione.

Selezionare "AQ Analysis Statistics Report" dal menu "Reports". Il report indica i risultati di quantificazione insieme alla deviazione standard. % C deve rientrare nell'intervallo del 40–60%. La deviazione standard non deve superare il 2 % delle unità.

#### Valutare le altezze dei singoli picchi.

L'altezza media di un singolo picco deve essere teoricamente  $75 \pm 20$ RLU.

Altezza media dei singoli picchi  $=$   $\overline{\phantom{a}}$ Somma dei singoli picchi (dispensazione 4, 6, 12, 13) 4

#### Valutare il fondo.

Il fondo delle dispensazioni in bianco non deve essere maggiore del 3%.

Somma delle dipensazioni in bianco (dispensazione 1, 2, 3, 5)

\nFondo 
$$
(*) = \frac{(\text{dispensazione } 1, 2, 3, 5)}{\text{Somma dei singoli picchi (dispensazione 4, 6, 12, 13)}
$$

51. Valutare la differenza a livello delle altezze dei picchi con e senza preparazione del campione. La riduzione dell'altezza dei picchi tra i campioni preparati usando la stazione di lavoro per il vuoto PyroMark Q24 MDx rispetto a quelli con PyroMark Q24 Control Oligo aggiunto direttamente alla piastra PyroMark Q24 non deve essere maggiore del 20%.

 $(i)$ Se i valori rientrano nei limiti impostati, il sistema è stato installato correttamente. Se i risultati non sono come sopra indicato, vedere "[Guida](#page-30-0)  [alla risoluzione dei problemi](#page-30-0)", pagina [31,](#page-30-0) per le possibili cause e azioni da intraprendere. Se la guida alla risoluzione dei problemi non spiega l'anomalia, consultare il nostro Centro assistenza all'indirizzo www.qiagen.com/Support o chiamare uno dei reparti dell'Assistenza Tecnica QIAGEN o i distributori locali (vedere il retro di copertina o visitare www.qiagen.com).

### <span id="page-30-0"></span>Guida alla risoluzione dei problemi

Questa guida alla risoluzione dei problemi può essere utile per chiarire eventuali dubbi che possano presentarsi. Per maggiori informazioni, consultare anche la pagina relativa alle domande frequenti (FAQ) nel nostro servizio di assistenza tecnica: www.qiagen.com/FAQ/FAQList.aspx. Gli esperti del servizio di assistenza tecnica di QIAGEN sono sempre lieti di rispondere a qualsiasi domanda possiate avere, per quanto riguarda le informazioni ed i protocolli presenti in questo manuale, oppure le tecnologie per campioni e analisi (per le informazioni sui contatti, vedere sul retro oppure visitare il sito www.qiagen.com).

Sono incluse le sezioni per ogni valutazione eseguita:

- [Controllo qualità,](#page-30-1) riportato di seguito
- [Risultati di quantificazione,](#page-34-0) pagina [35](#page-34-0)
- [Altezze dei singoli picchi,](#page-35-0) pagina [36](#page-35-0)
- **Fondo**, pagina [39](#page-38-0)
- [Differenza a livello di altezza di picco con e senza preparazione dei](#page-39-0)  [campioni,](#page-39-0) pagina [40](#page-39-0)

 $(i)$ Per la risoluzione di problemi generici con lo strumento, consultare il *Manuale utente PyroMark Q24 MDx*.

### <span id="page-30-1"></span>Controllo qualità

#### Commenti e suggerimenti Avvertenza software su picchi ampi Concentrazione di PyroMark Seguire il protocollo pertinente. Q24 Control Oligo troppo Assicurarsi di diluire PyroMark Q24 Control alta Oligo nel tampone di diluizione come descritto nei protocolli. Picco di substrato elevato Un campione contaminato Cambiare tamponi. Usare unicamente determina un consumo di tamponi forniti da QIAGEN o da distributori miscela di substrato autorizzati QIAGEN. insolitamente alto (indicato da un segnale di (i) Usare la funzione di ingrandimento presequenziamento alto) per verificare la generazione di eventuali picchi (selezionare un tratto di Pirogramma con il pulsante sinistro del mouse).

#### Sequenza scarsa o difettosa

a) PyroMark Q24 Control Oligo non è stato preparato correttamente

- b) Ordine di dispensazione
- c) Tamponi o reagenti diluiti o
- d) Errore di dispensazione (rappresentato, per esempio, da picchi divisi)
- e) Cartuccia PyroMark Q24
- f) Cartuccia PyroMark Q24
- g) Tempo di annealing

 $(i)$ Seguire le istruzioni nei protocolli per la preparazione di PyroMark Q24 Control Oligo. Assicurarsi di diluire PyroMark Q24 Control Oligo nel buffer di diluizione come descritto nei protocolli. Verificare che il tampone di diluizione 10x fornito sia prima diluito a 1x utilizzando acqua altamente depurata.

Ordine di dispensazione<br>errato dosaggio sia stata immessa la sequenza corretta.

Tamponi o reagenti diluiti o (j)<br>conservati in modo errato reagenti. Includere nel processo un pozzetto vuoto (contenente solo Tampone di annealing PyroMark) per verificare se i picchi di fondo provengono dai nucleotidi.

> Œ Pulire o sostituire la cartuccia PyroMark Q24. Se il problema persiste, contattare l'assistenza tecnica QIAGEN (per informazioni sui contatti, vedere il retro della copertina o visitare il sito www.qiagen.com).

Cartuccia PyroMark Q24 (i)<br>
ostruita correttamente a causa di un ago otturato nella cartuccia PyroMark Q24. Pulire la cartuccia PyroMark Q24 e verificare che funzioni correttamente.

Cartuccia PyroMark Q24 (j)<br>danneggiata nel rispetto delle leggi federali, statali e locali che disciplinano lo smaltimento dei rifiuti di laboratorio.

eccessivo **Eseguire l'annealing per l'intervallo di** tempo corretto e alle temperature descritte nei protocolli.

#### Picchi piccoli o assenti

- a) Quantità di stampo insufficiente per l'immobilizzazione
- b) Miscela enzimatica o di substrato insufficiente per tutti i pozzetti
- c) I pozzetti riportati nella configurazione del processo non corrispondono al posizionamento del campione nella piastra
- d) Uno o più vani dei nucleotidi della cartuccia PyroMark Q24 non erano stati caricati correttamente con reagenti o nucleotidi.
- e) Errore di dispensazione (rappresentato, per esempio, da picchi divisi)
- f) Cartuccia PyroMark Q24

Assicurarsi di diluire PyroMark Q24 Control Oligo correttamente e usare le quantità specificate nei protocolli.

 $(i)$ Caricare la cartuccia PyroMark Q24 in base alle istruzioni del report Pre Run Information.

G. Assicurarsi di aver caricato la piastra PyroMark Q24 correttamente, secondo quanto indicato nella configurazione di processo.

 $(i)$ Verificare che alla cartuccia PyroMark Q24 siano aggiunti reagenti sufficienti. Seguire le istruzioni per l'uso fornite con i prodotti.

G. Pulire o sostituire la cartuccia PyroMark Q24. Se il problema persiste, contattare il Servizio di Assistenza tecnica QIAGEN (per informazioni sui contatti, vedere il retro di copertina o visitare www.qiagen.com).

Cartuccia PyroMark Q24 (i) Nucleotidi non dispensati<br>ostruita correttamente a causa di un ago otturato nella cartuccia PyroMark Q24. Pulire la cartuccia PyroMark Q24 e verificare che funzioni correttamente.

> Gli enzimi o i substrati non sono dispensati correttamente a causa di una cartuccia PyroMark Q24 ostruita (come indicato da un segnale di presequenziamento mancante e dall'assenza di picchi in Pyrogram). Pulire la cartuccia PyroMark Q24 e verificare che funzioni correttamente.

- g) Cartuccia PyroMark Q24 Cartuccia PyroMark Q24 (j)<br>danneggiata nel rispetto delle leggi federali, statali e locali che disciplinano lo smaltimento dei rifiuti di laboratorio. h) Tamponi o reagenti diluiti o  $\dot{\textbf{U}}$  Sequire le istruzioni fornite con i reagenti. i) PyroMark Q24 MDx è stato  $\left( \mathbf{i} \right)$ Pulire il blocco riscaldante e le guide avviato senza una piastra luminose/sistema di lenti seguendo le inserita istruzioni del *Manuale utente PyroMark Q24*. j) PyroMark Q24 Control (i) Seguire le istruzioni nei protocolli per Oligo non è stato preparato la preparazione di PyroMark Q24 Control correttamente Oligo. Assicurarsi di diluire PyroMark Q24 Control Oligo nel tampone di diluizione come descritto nei protocolli. Verificare che il tampone di diluizione 10x fornito sia prima diluito a 1x utilizzando acqua altamente depurata.
	- $(i)$ Cambiare tamponi. Usare unicamente tamponi forniti da QIAGEN o da distributori autorizzati QIAGEN.

 $(i)$ Usare la funzione di ingrandimento per verificare la generazione di eventuali picchi (selezionare un tratto di Pirogramma con il pulsante sinistro del mouse).

#### Avvertenza sul rapporto segnale-rumore

k) Un campione contaminato determina un consumo di

insolitamente alto (indicato

presequenziamento alto)

miscela di substrato

da un segnale di

Varie  $\bigcirc$  Vedere i punti da a) a k) al suddetto paragrafo "Picchi piccoli o assenti".

### <span id="page-34-0"></span>Risultati di quantificazione

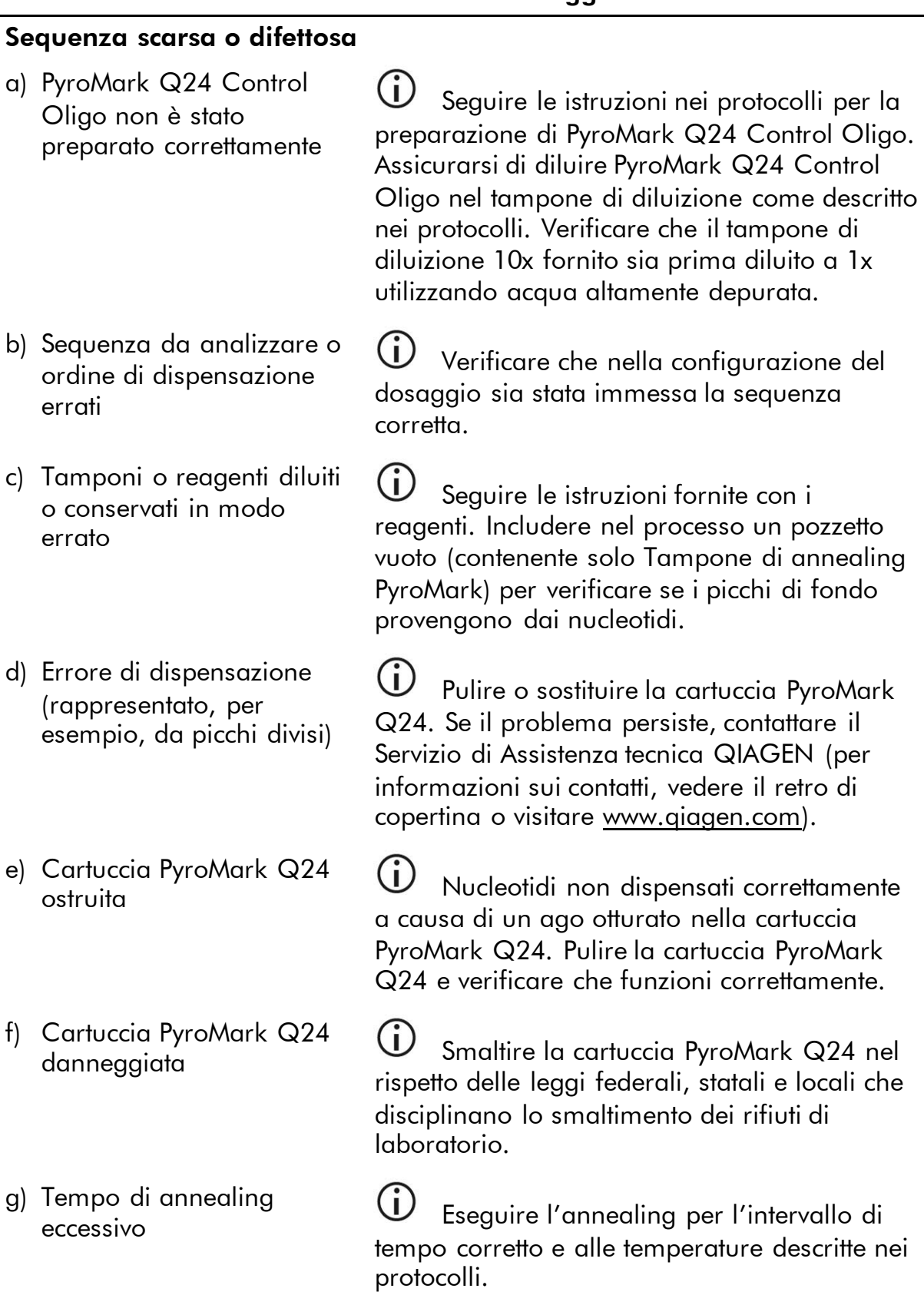

#### Commenti e suggerimenti

#### Fondo elevato

- a) Le condizioni di conservazione per uno o più reagenti non erano conformi alle istruzioni di cui in "[Conservazione](#page-4-0)", a pagina [5](#page-4-0)
- 

 $\binom{1}{1}$ Controllare le condizioni di conservazione, la data di scadenza dei reagenti ed eventualmente usare nuovi reagenti.

Ŧ I nucleotidi non devono mai essere congelati!

b) I reagenti sono scaduti $\bigoplus$  Controllare le condizioni di conservazione, la data di scadenza dei reagenti ed eventualmente usare nuovi reagenti.

### <span id="page-35-0"></span>Altezze dei singoli picchi

#### Commenti e suggerimenti

#### Sequenza scarsa o difettosa

a) PyroMark Q24 Control Oligo non è stato preparato correttamente

- b) Sequenza da analizzare o ordine di dispensazione errati
- c) Tamponi o reagenti diluiti o

Seguire le istruzioni nei protocolli per la preparazione di PyroMark Q24 Control Oligo. Assicurarsi di diluire PyroMark Q24 Control Oligo nel tampone di diluizione come descritto nei protocolli. Verificare che il tampone di diluizione 10x fornito sia prima diluito a 1x utilizzando acqua altamente depurata.

Verificare che nella configurazione del dosaggio sia stata immessa la sequenza corretta.

Tamponi o reagenti diluiti o (j)<br>conservati in modo errato reagenti. Includere nel processo un pozzetto vuoto (contenente solo Tampone di annealing PyroMark) per verificare se i picchi di fondo provengono dai nucleotidi.

- d) Errore di dispensazione  $(i)$ Pulire o sostituire la cartuccia (rappresentato, per esempio, PyroMark Q24. Se il problema persiste, da picchi divisi) contattare il Servizio di Assistenza tecnica QIAGEN (per informazioni sui contatti, vedere il retro di copertina o visitare www.qiagen.com). e) Cartuccia PyroMark Q24 Cartuccia PyroMark Q24 (j)<br>ostruita correttamente a causa di un ago otturato nella cartuccia PyroMark Q24. Pulire la cartuccia PyroMark Q24 e verificare che funzioni correttamente. f) Cartuccia PyroMark Q24 Cartuccia PyroMark Q24 (U)<br>danneggiata nel rispetto delle leggi federali, statali e locali che disciplinano lo smaltimento dei rifiuti di laboratorio. g) Tempo di annealing eccessivo<br>eccessivo **Eseguire l'annealing per l'intervallo di** tempo corretto e alle temperature descritte nei protocolli. Picchi piccoli o assenti a) Quantità di stampo Assicurarsi di diluire PyroMark Q24 insufficiente per Control Oligo correttamente e usare le l'immobilizzazione quantità specificate nei protocolli.
- b) Miscela enzimatica o di substrato insufficiente per tutti i pozzetti
- c) I pozzetti riportati nella configurazione del processo non corrispondono al posizionamento del campione nella piastra
- d) Uno o più vani dei nucleotidi della cartuccia PyroMark Q24 non erano stati caricati correttamente con reagenti o nucleotidi.

Caricare la cartuccia PyroMark Q24 in base alle istruzioni del report Pre Run Information.

(i. Assicurarsi di aver caricato la piastra PyroMark Q24 correttamente, secondo quanto indicato nella configurazione di processo.

(i Verificare che alla cartuccia PyroMark Q24 siano aggiunti reagenti sufficienti. Seguire le istruzioni per l'uso fornite con i prodotti.

e) Errore di dispensazione G) Pulire o sostituire la cartuccia (rappresentato, per esempio, PyroMark Q24. Se il problema persiste, da picchi divisi) contattare il Servizio di Assistenza tecnica QIAGEN (per informazioni sui contatti, vedere il retro di copertina o visitare www.qiagen.com). f) Cartuccia PyroMark Q24 Cartuccia PyroMark Q24 (i)<br>
ostruita correttamente a causa di un ago otturato nella cartuccia PyroMark Q24. Pulire la cartuccia PyroMark Q24 e verificare che funzioni correttamente.  $(i)$ Gli enzimi o i substrati non sono dispensati correttamente a causa di una cartuccia PyroMark Q24 ostruita (come indicato da un segnale di presequenziamento mancante e dall'assenza di picchi in Pyrogram). Pulire la cartuccia PyroMark Q24 e verificare che funzioni correttamente. g) Cartuccia PyroMark Q24 Carruccia Pyromark Q24<br>danneggiata nel rispetto delle leggi federali, statali e locali che disciplinano lo smaltimento dei rifiuti di laboratorio. h) Tamponi o reagenti diluiti o Tamponi o reagenti diluiti o (i)<br>conservati in modo errato

depurata.

i) PyroMark Q24 Control Oligo non è stato preparato correttamente

reagenti. Seguire le istruzioni nei protocolli per la preparazione di PyroMark Q24 Control Oligo. Assicurarsi di diluire PyroMark Q24 Control Oligo nel buffer di diluizione come descritto nei protocolli. Verificare che il

buffer di diluizione 10x fornito sia prima diluito a 1x utilizzando acqua altamente

j) Un campione contaminato determina un consumo di miscela di substrato insolitamente alto (indicato da un segnale di presequenziamento alto)

#### Picchi molto alti

PyroMark Q24 Control Oligo non è stato preparato correttamente

 $(i)$ Cambiare tamponi. Usare unicamente tamponi forniti da QIAGEN o da distributori autorizzati QIAGEN.

G. Usare la funzione di ingrandimento per verificare la generazione di eventuali picchi (selezionare un tratto di Pirogramma con il pulsante sinistro del mouse).

Seguire le istruzioni nei protocolli per la preparazione di PyroMark Q24 Control Oligo. Assicurarsi di diluire PyroMark Q24 Control Oligo nel tampone di diluizione come descritto nei protocolli. Verificare che il tampone di diluizione 10x fornito sia prima diluito a 1x utilizzando acqua altamente depurata.

### <span id="page-38-0"></span>Fondo

#### Fondo elevato

- a) Le condizioni di conservazione per uno o più reagenti non erano conformi alle istruzioni di cui in "[Conservazione](#page-4-0)", a pagina [5](#page-4-0)
- 

#### Commenti e suggerimenti

Controllare le condizioni di conservazione, la data di scadenza dei reagenti ed eventualmente usare nuovi reagenti.

 $\binom{1}{1}$ I nucleotidi non devono mai essere congelati!

b) I reagenti sono scaduti  $\bigoplus$  Controllare le condizioni di conservazione, la data di scadenza dei reagenti ed eventualmente usare nuovi reagenti.

### <span id="page-39-0"></span>Differenza a livello di altezza di picco con e senza preparazione dei campioni

#### Commenti e suggerimenti

#### Preparazione errata del campione

- a) È rimasto del liquido in alcuni pozzetti o provette durante la cattura dei grani contenenti lo stampo immobilizzato sulle sonde del filtro
- b) Le sonde del filtro non funzionano correttamente

- c) Residui bianchi (di grani Streptavidin Sepharose High Performance) in alcuni pozzetti o provette durante la cattura dei grani contenenti stampo immobilizzato sulle sonde del fitro
- d) Perdita della stazione di lavoro per il vuoto PyroMark Q24 MDx

 $\bigcap$ Sostituire la sonda del filtro corrispondente nello strumento per il vuoto della stazione di lavoro per il vuoto PyroMark Q24 MDx. Vedere le linee guida sulla preparazione del campione disponibile presso il nostro Servizio di Assistenza tecnica all'indirizzo www.qiagen.com/Support o chiamare uno dei dipartimenti di Assistenza tecnica o distributori locali QIAGEN (vedere il retro di copertina o visitare il sito www.qiagen.com).

 $(i)$ Controllare le sonde del filtro. Aggiungere 80  $\mu$ l di acqua altamente depurata in ogni pozzetto di una piastra PCR. Avviare la pompa per il vuoto e applicare il vuoto aprendo l'interruttore corrispondente (On). Abbassare lo strumento per il vuoto nella piastra PCR e attendere 10 s. Verificare che tutti i pozzetti della piastra PCR siano vuoti. In caso contrario, sostituire le sonde del filtro guaste e ripetere il test.

G Non lasciare la piastra PCR, utilizzata nel passaggio di immobilizzazione, per oltre 1 min al termine della miscelazione. Se necessario, miscelare un altro minuto prima di catturare i grani.

(i) Verificare che la tubazione sia connessa correttamente e che non vi siano perdite. Il filtro per il materiale di scarto potrebbe essere bagnato e deve essere sostituito.

### <span id="page-40-0"></span>Appendice A: Preparazione della stazione di lavoro per il vuoto PyroMark Q24 MDx

Questo protocollo descrive come preparare la stazione di lavoro per il vuoto PyroMark Q24 MDx prima di utilizzarla per la preparazione di DNA a filamento singolo.

### Procedura

- 1. Caricare 5 recipienti separati (forniti con la stazione di lavoro per il vuoto PyroMark Q24 MDx) nel seguente modo:
	- Circa 50 ml di etanolo (70%) (1)
	- Circa 40 ml di soluzione di denaturazione PyroMark (2)
	- Circa 50 ml di tampone di lavaggio PyroMark (3)
	- Circa 50 ml di acqua altamente depurata (4)
	- Circa 70 ml di acqua altamente depurata (5)

Una configurazione consigliata è riportata nella Figura 12. Ricaricare i recipienti a questi livelli ogni qualvolta sia necessario.

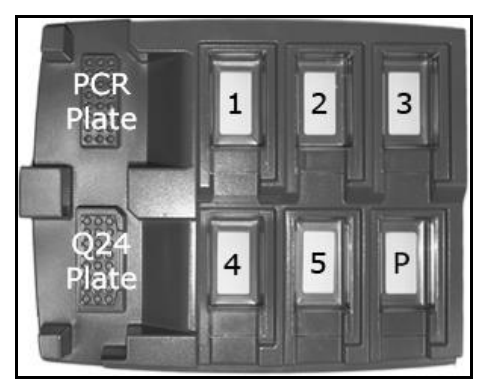

Figura 12. Posizioni sulla stazione di lavoro per il vuoto PyroMark Q24 MDx

- 2. Accendere la pompa per il vuoto.
- 3. Applicare il vuoto allo strumento aprendo l'interruttore di vuoto.
- 4. Lavare le sonde del filtro abbassandole nell'acqua altamente depurata (recipiente 5). Sciacquare le sonde con 70 ml di acqua altamente depurata. Verificare che l'acqua sia trasferita nel contenitore del materiale di scarto. In caso contrario, verificare che la tubazione sia collegata correttamente e non sia rotta. Vedere "Sostituzione della tubazione" nel *Manuale utente PyroMark Q24*.
- 5. Verificare che il filtro del materiale di scarto sia asciutto. Se il filtro è bagnato, deve essere sostituito, vedere "Sostituzione del filtro del materiale di scarto" nel *Manuale utente PyroMark Q24*.
- 6. Ricaricare il recipiente 5 con 70 ml di acqua altamente depurata.

<span id="page-41-0"></span>7. Chiudere l'interruttore di vuoto sullo strumento (Off) e impostarlo in posizione di sosta (P).

### <span id="page-42-0"></span>Appendice B: Svuotamento del contenitore del materiale di scarto e dei recipienti

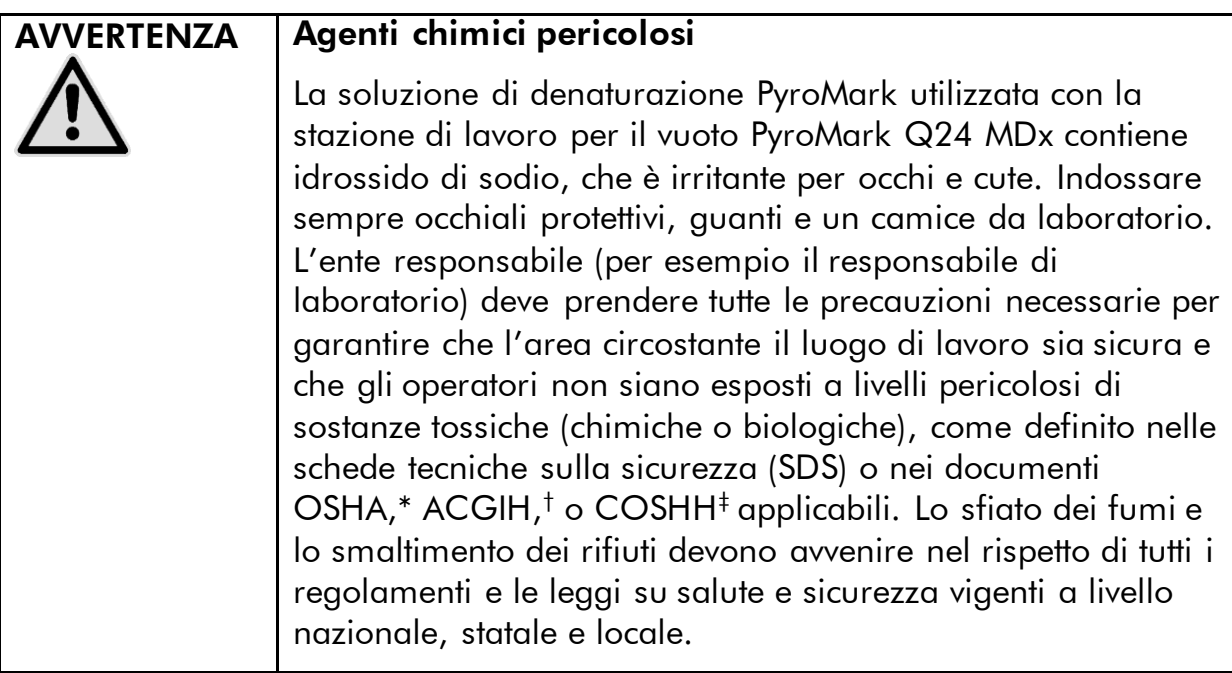

\* OSHA: Occupational Safety and Health Administration (Stati Uniti d'America).

† ACGIH: American Conference of Government Industrial Hygienists (Stati Uniti d'America).

‡ COSHH: Control of Substances Hazardous to Health (Regno Unito).

Verificare di osservare tutte le norme ambientali in vigore a livello federale, statale e locale per lo smaltimento dei rifiuti di laboratorio.

È richiesto il seguente articolo:

 Acqua altamente depurata (Milli-Q 18,2 MΩ x cm, www.millipore.com, o equivalente).

#### Procedura

- 1. Verificare che non venga applicato il vuoto al vacuum prep tool (strumento di preparazione vuoto), vale a dire controllare che l'interruttore di vuoto sia chiuso (Off), e che la pompa per il vuoto sia spenta.
- 2. Smaltire eventuali residui di soluzione nei recipienti.
- 3. Risciacquare i recipienti con acqua altamente depurata o, se necessario, sostituirli.
- 4. Svuotare il contenitore del materiale di scarto.  $(i)$ Il tappo può essere rimosso senza scollegare la tubazione.
- 5. Se occorre pulire la stazione di lavoro per il vuoto PyroMark Q24 MDx (per esempio da polvere o fuoriuscita di liquidi), seguire le

istruzioni riportate al paragrafo "Pulizia della stazione di lavoro per il vuoto PyroMark Q24 MDx" nel *Manuale utente PyroMark Q24*.

## <span id="page-44-0"></span>Riferimenti bibliografici

QIAGEN possiede un'ampia banca dati online continuamente aggiornata con le pubblicazioni scientifiche riguardanti i prodotti QIAGEN. Opzioni di ricerca specifiche consentono di trovare gli articoli necessari sia per parole chiave sia specificando l'applicazione, l'area di ricerca, il titolo, ecc.

Per un elenco bibliografico completo, visitate il QIAGEN Reference Database online all'indirizzo www.qiagen.com/RefDB/search.asp o contattate il servizio di assistenza tecnica QIAGEN o il distributore locale.

<span id="page-45-0"></span>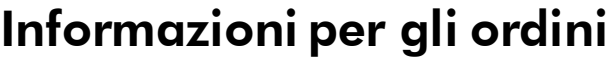

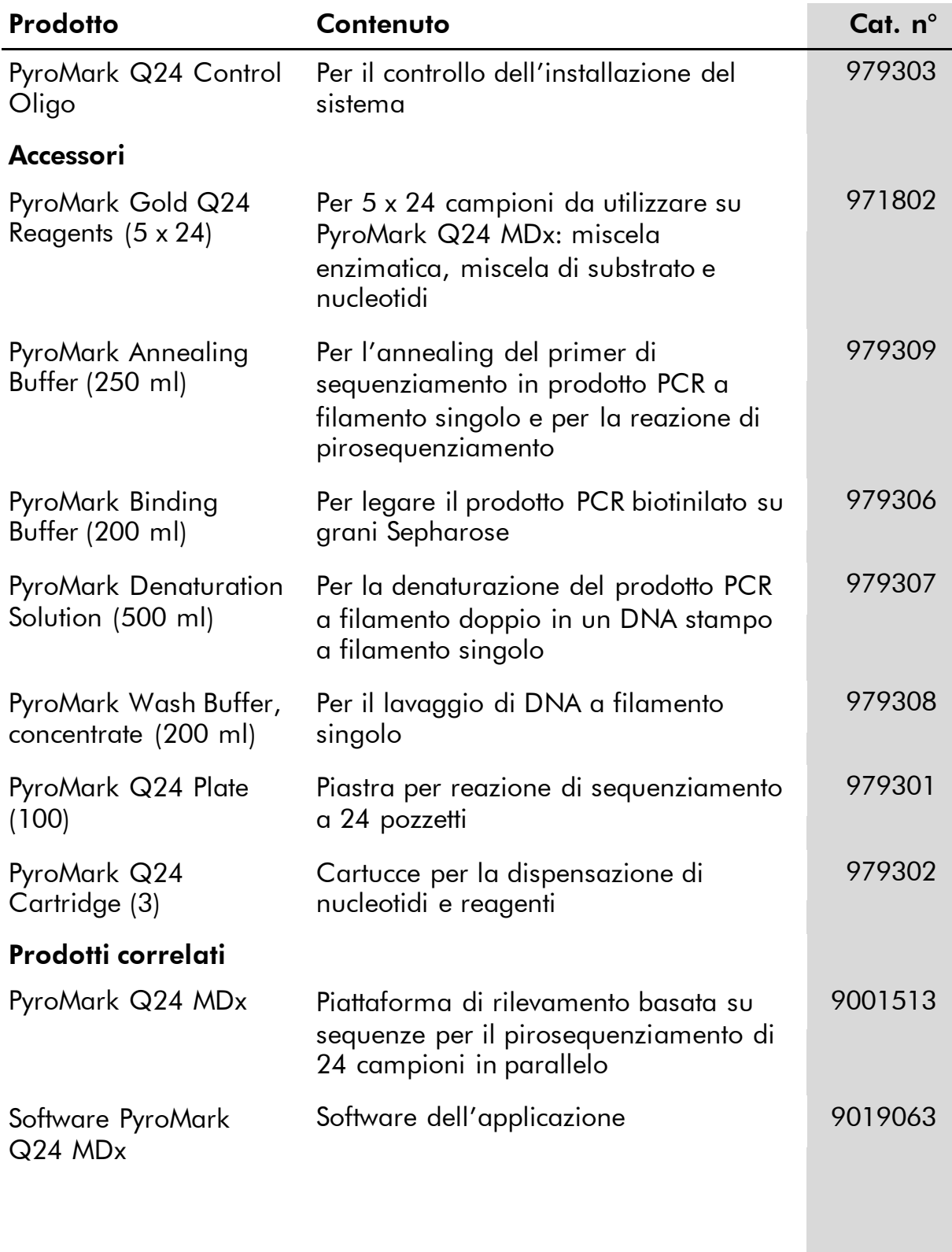

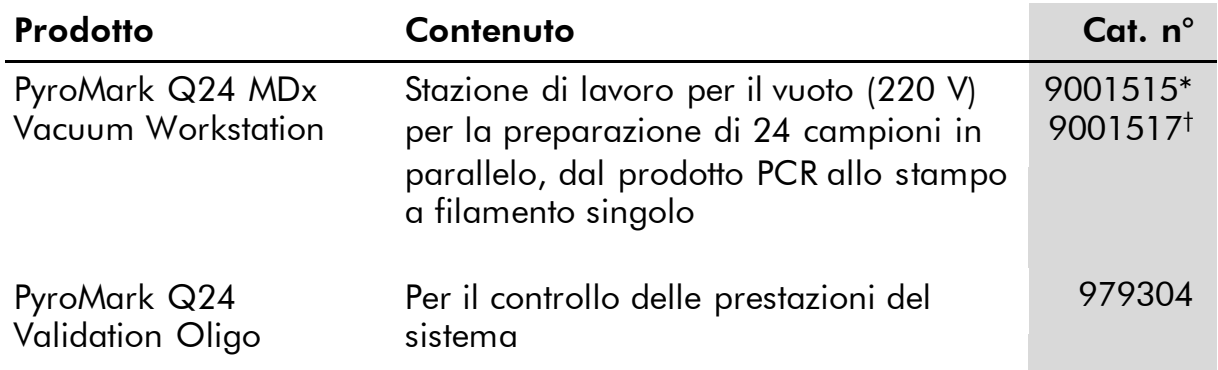

Per le informazioni di licenza aggiornate e i disclaimer specifici dei prodotti consultare il manuale specifico del kit QIAGEN. I manuali dei kit QIAGEN sono disponibili nel sito www.qiagen.com oppure possono essere richiesti al servizio di assistenza tecnica QIAGEN o al proprio distributore locale.

<sup>\*</sup> Per il resto del mondo (non UK).

<sup>†</sup> Per UK.

Questa pagina è stata lasciata in bianco intenzionalmente

Questa pagina è stata lasciata in bianco intenzionalmente

Questa pagina è stata lasciata in bianco intenzionalmente

Marchi commerciali: QIAGEN®, Pyrosequenang®, Pyrogram® ,PyroMark® (Gruppo QIAGEN); Microsoft® (Microsoft Corporation); Milli-Q® (Millipore<br>Corporation); Sepharose® (GE Healthcare).

#### Contratto di Licenza Limitato

L'uso di questo prodotto implica l'accettazione da parte dell'acquirente o dell'utente di PyroMark Q24 Control Oligo dei seguenti termini:

- 1. PyroMark Q24 Control Oligo può essere usato unicamente secondo le istruzioni contenute nel *Manuale PyroMark Q24 Control Oligo* e unicamente per gli usi con i componenti contenuti nel Prodotto. QIAGEN non concede alcuna licenza, in relazione a qualunque proprietà intellettuale, per l'uso o l'aggiunta dei componenti del presente Prodotto ad altri componenti non contenuti nel Prodotto, ad eccezione di quanto descritto nel *Manuale PyroMark Q24 Control Oligo* e nei protocolli aggiuntivi disponibili sul sito www.qiagen.com.
- 2. Se non espressamente dichiarato nelle licenze, QIAGEN non garantisce in alcun modo che questo Prodotto e/o il relativo impiego non violino i diritti di terze parti.
- 3. Il presente Prodotto ed i relativi componenti sono concessi in licenza per l'impiego monouso e non possono essere riutilizzati, ripristinati o rivenduti.
- 4. QIAGEN esclude specificamente qualunque altra licenza, espressa o implicita, che non rientri tra quelle espressamente dichiarate.
- 5. L'acquirente e l'utente del Prodotto concordano nel non consentire a nessuno di intervenire o consentire ad altri di realizzare o contribuire a realizzare azioni proibite. QIAGEN può imporre presso qualunque tribunale i divieti del presente Contratto di licenza limitato, e recupererà tutte le spese di investigazione e legali, comprese le parcelle degli avvocati, in qualunque azione per imporre il presente Contratto di licenza limitato o qualunque diritto di proprietà intellettuale correlato al Prodotto e/o ai suoi componenti.

Per i termini di licenza aggiornati, consultare il sito www.qiagen.com.

© 2015 QIAGEN, tutti i diritti riservati.

#### www.qiagen.com

**Australia**  $\blacksquare$  Orders 03-9840-9800  $\blacksquare$  Fax 03-9840-9888  $\blacksquare$  Technical 1-800-243-066 Austria = Orders 0800/28-10-10 = Fax 0800/28-10-19 = Technical 0800/28-10-11 Belgium = Orders 0800-79612 = Fax 0800-79611 = Technical 0800-79556 Brazil ■ Orders 0800-557779 ■ Fax 55-11-5079-4001 ■ Technical 0800-557779 Canada = Orders 800-572-9613 = Fax 800-713-5951 = Technical 800-DNA-PREP (800-362-7737) China ■ Orders 021-3865-3865 ■ Fax 021-3865-3965 ■ Technical 800-988-0325 **Denmark** ■ Orders 80-885945 ■ Fax 80-885944 ■ Technical 80-885942 Finland • Orders 0800-914416 • Fax 0800-914415 • Technical 0800-914413 France  $\blacksquare$  Orders 01-60-920-926  $\blacksquare$  Fax 01-60-920-925  $\blacksquare$  Technical 01-60-920-930  $\blacksquare$  Offers 01-60-920-928 Germany = Orders 02103-29-12000 = Fax 02103-29-22000 = Technical 02103-29-12400 Hong Kong = Orders 800 933 965 = Fax 800 930 439 = Technical 800 930 425 Ireland Orders 1800 555 049 Fax 1800 555 048 Technical 1800 555 061 Italy = Orders 02-33430-420 = Fax 02-33430-426 = Technical 800-787980 Japan **Telephone 03-6890-7300** Fax 03-5547-0818 Technical 03-6890-7300 Korea (South) = Orders 1544 7145 = Fax 1544 7146 = Technical 1544 7145 Luxembourg **Company 10 Company 2002-2076 Fax 8002-2073** Technical 8002-2067  $Mexico$  = Orders 01-800-7742-639 = Fax 01-800-1122-330 = Technical 01-800-7742-639 The Netherlands = Orders 0800-0229592 = Fax 0800-0229593 = Technical 0800-0229602 Norway = Orders 800-18859 = Fax 800-18817 = Technical 800-18712 Singapore = Orders 65-67775366 = Fax 65-67785177 = Technical 65-67775366 Spain  $\blacksquare$  Orders 91-630-7050  $\blacksquare$  Fax 91-630-5145  $\blacksquare$  Technical 91-630-7050 Sweden Orders 020-790282 Fax 020-790582 Technical 020-798328 Switzerland  $\blacksquare$  Orders 055-254-22-11  $\blacksquare$  Fax 055-254-22-13  $\blacksquare$  Technical 055-254-22-12 UK ■ Orders 01293-422-911 ■ Fax 01293-422-922 ■ Technical 01293-422-999 USA = Orders 800-426-8157 = Fax 800-718-2056 = Technical 800-DNA-PREP (800-362-7737)

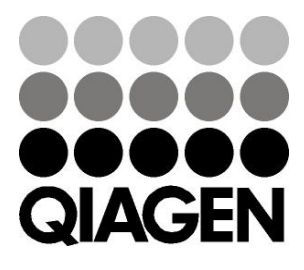

# 1057421IT 151019193 Sample & Assay Technologies